### Manual del propietario del Dell Latitude E6320

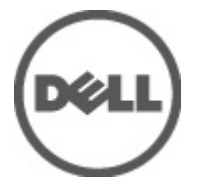

Modelo reglamentario P12S Tipo reglamentario P12S001

### <span id="page-1-0"></span>Notas, precauciones y avisos

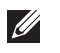

NOTA: Una NOTA proporciona información importante que le ayuda a utilizar mejor su equipo.

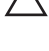

 $\searrow$  PRECAUCIÓN: un mensaje de PRECAUCIÓN indica la posibilidad de daños en el hardware o la pérdida de datos si no se siguen las instrucciones.

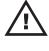

 $\bigwedge$  AVISO: Un mensaje de AVISO indica el riesgo de daños materiales, lesiones corporales o la muerte.

#### La información contenida en esta publicación puede modificarse sin aviso. **©** 2011 Dell Inc. Todos los derechos reservados.

Queda estrictamente prohibida la reproducción de estos materiales en cualquier forma sin la autorización por escrito de Dell Inc.

Marcas comerciales utilizadas en este texto: Dell™, el logotipo de DELL, Dell Precision™, Precision ON™, ExpressCharge™, Latitude™, Latitude ON™, OptiPlex™, Vostro™ y Wi-Fi Catcher™ son marcas comerciales de Dell Inc. Intel®, Pentium®, Xeon®, Core™, Atom™, Centrino® y Celeron® son marcas comerciales o marcas comerciales registradas de Intel Corporation en los EE. UU. y en otros países. AMD® es una marca comercial registrada y AMD Opteron™, AMD Phenom™, AMD Sempron™, AMD Athlon™, ATI Radeon™ y ATI FirePro™ son marcas comerciales de Advanced Micro Devices, Inc. Microsoft®, Windows®, MS-DOS®, Windows Vista®, el botón de inicio de Windows Vista y Office Outlook® son marcas comerciales o marcas comerciales registradas de Microsoft Corporation en los Estados Unidos y/o en otros países. Blu-ray Disc™ es una marca comercial propiedad de Blu-ray Disc Association (BDA) y bajo licencia para uso en discos y reproductores. La marca textual Bluetooth® es una marca comercial registrada propiedad de Bluetooth® SIG, Inc. y todo uso de dicha marca por parte de Dell Inc. se realiza bajo licencia. Wi-Fi® es una marca comercial registrada de Wireless Ethernet Compatibility Alliance, Inc.

Este documento puede incluir otras marcas y nombres comerciales para referirse a las entidades que son propietarias de los mismos o a sus productos. Dell Inc. renuncia a cualquier interés sobre la propiedad de marcas y nombres comerciales que no sean los suyos.

 $2011 - 07$ 

Rev. A00

# Tabla de contenido

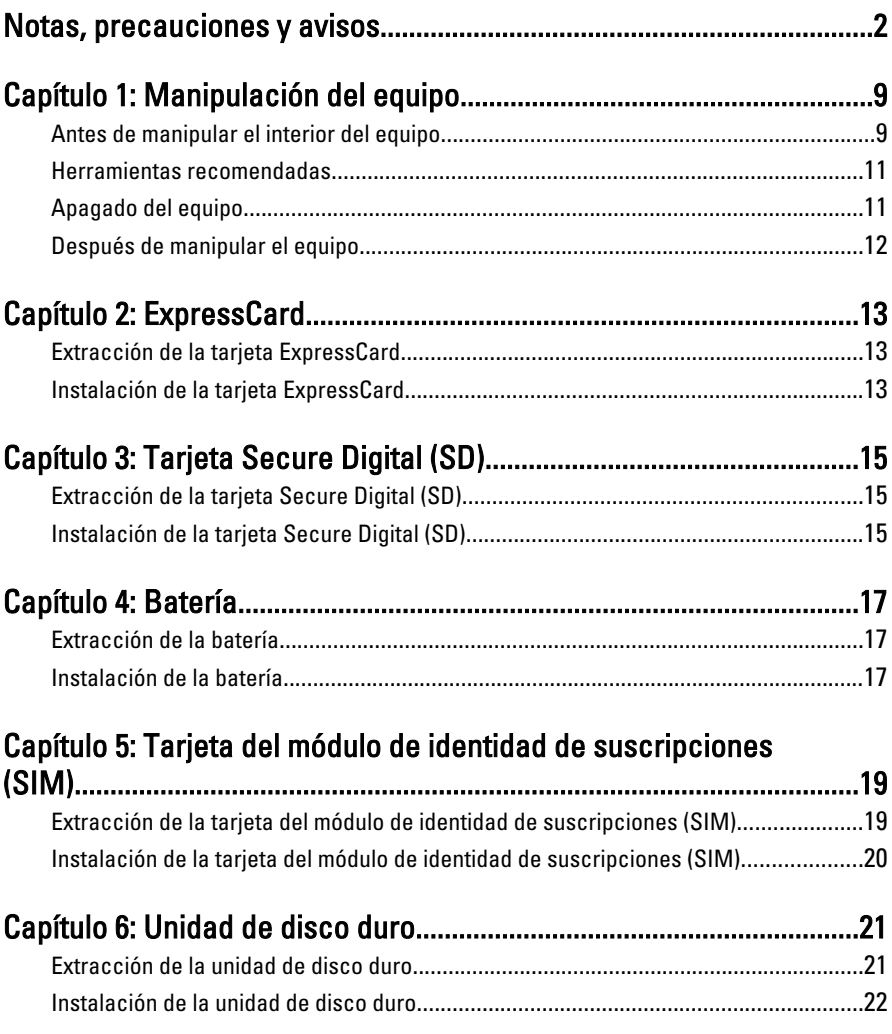

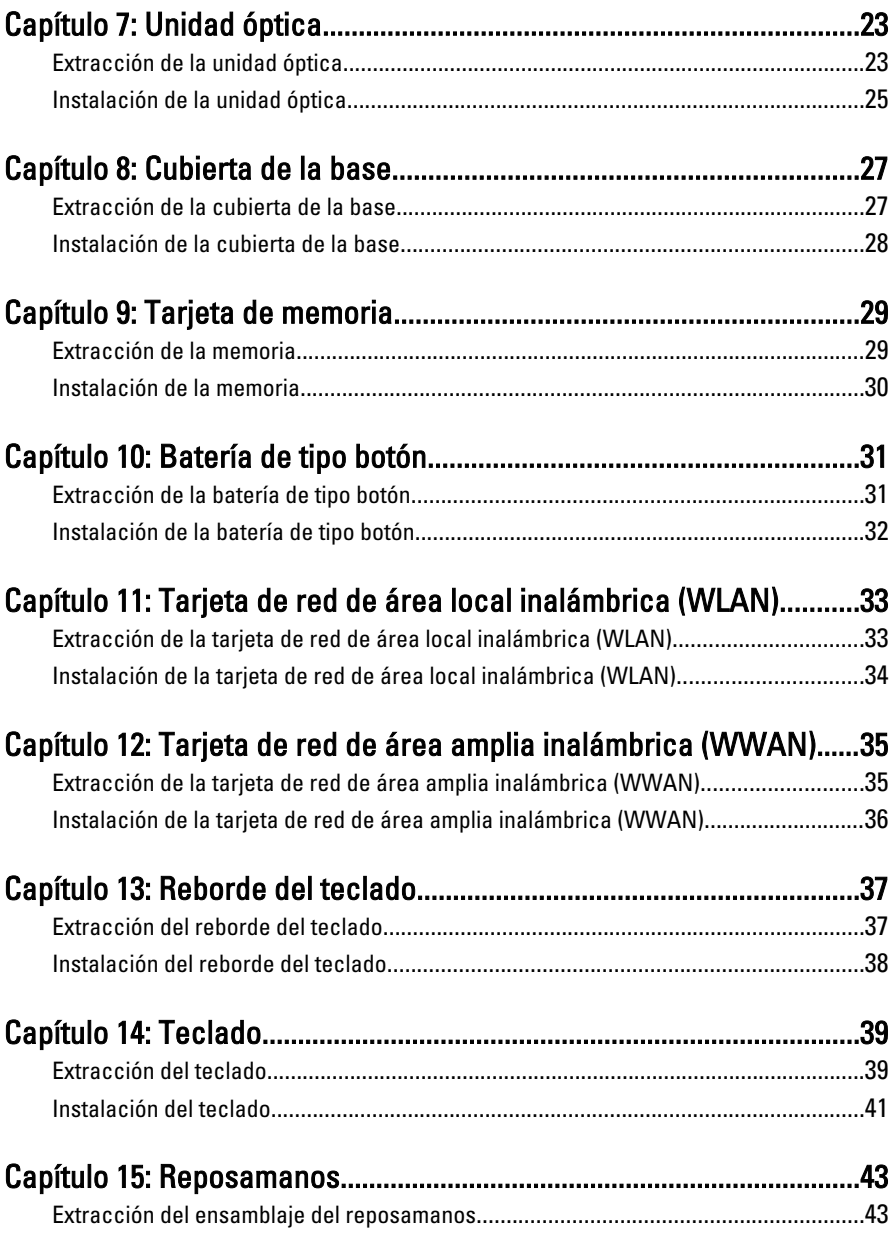

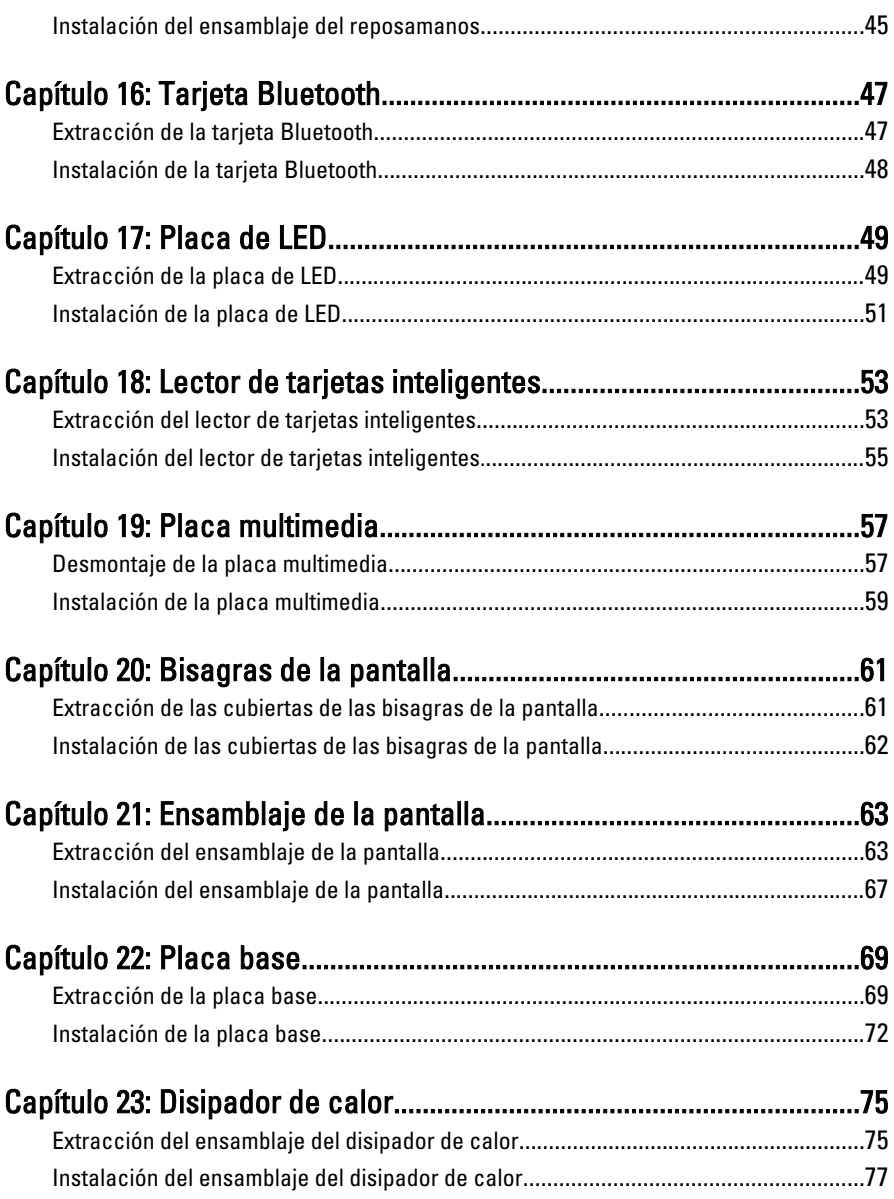

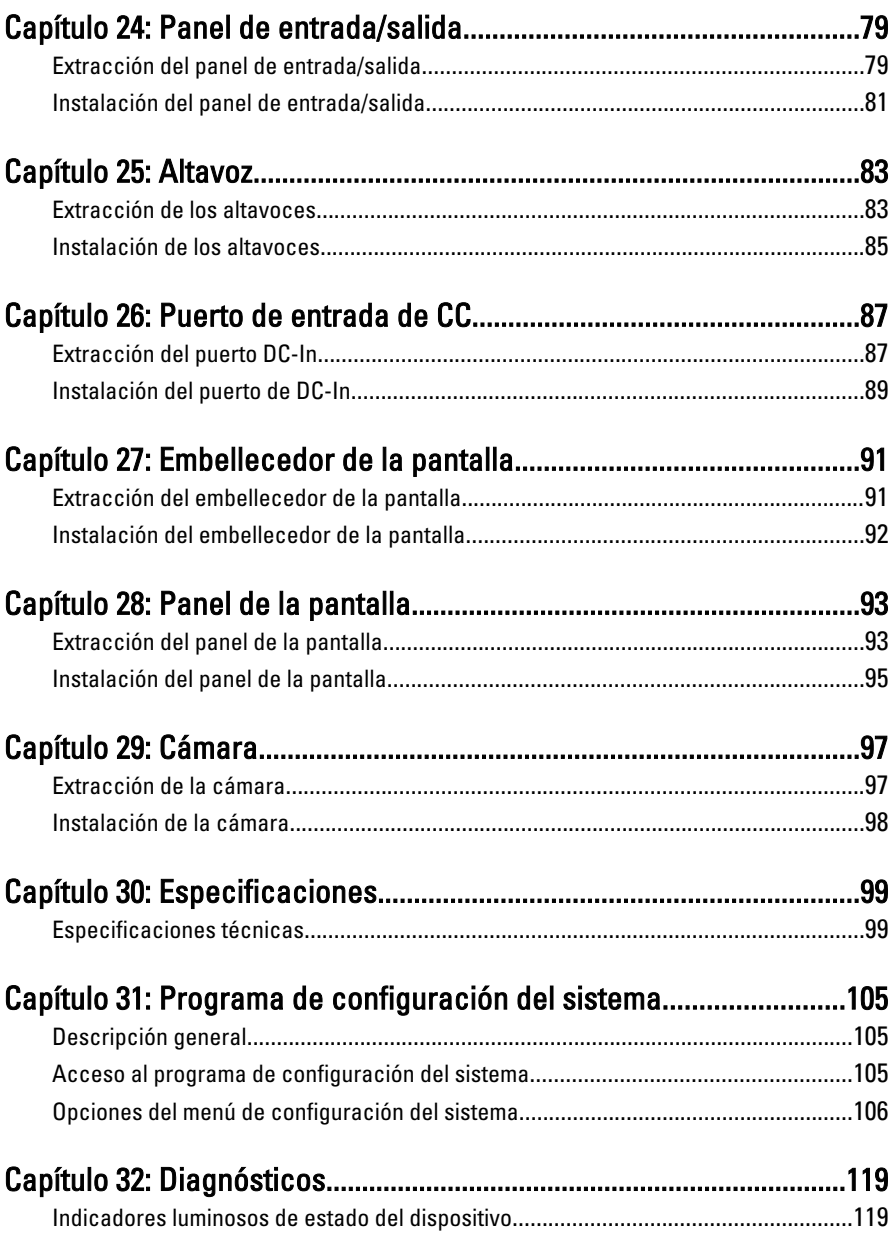

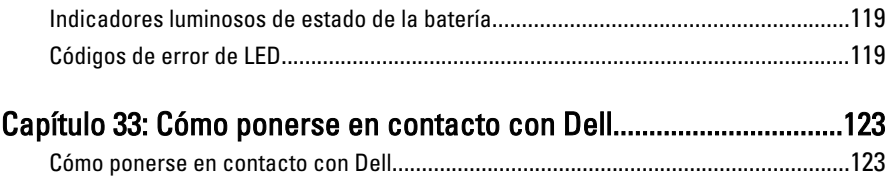

## <span id="page-8-0"></span>Manipulación del equipo 1

### Antes de manipular el interior del equipo

Aplique las pautas de seguridad siguientes para ayudar a proteger el equipo contra posibles daños y a garantizar su seguridad personal. A menos que se especifique lo contrario, para cada procedimiento incluido en este documento se presuponen las condiciones siguientes:

- Ha realizado los pasos descritos en Manipulación del equipo.
- Ha leído la información sobre seguridad que venía con su equipo.
- Se puede cambiar un componente o, si se ha adquirido por separado, instalarlo realizando el procedimiento de extracción en orden inverso.
- AVISO: Antes de iniciar cualquiera de los procedimientos descritos en esta sección, lea la información de seguridad enviada con su equipo. Para obtener información adicional sobre prácticas recomendadas, visite www.dell.com/ regulatory\_compliance.
- $\bigwedge$  PRECAUCIÓN: Muchas de las reparaciones deben realizarlas únicamente los técnicos de servicio autorizados. El usuario debe llevar a cabo únicamente las tareas de solución de problemas y las reparaciones sencillas autorizadas en la documentación del producto o indicadas por el personal de servicio y asistencia en línea o telefónica. La garantía no cubre los daños ocasionados por reparaciones que Dell no haya autorizado. Lea y siga las instrucciones de seguridad que se suministran con el producto.

PRECAUCIÓN: Para evitar descargas electrostáticas, toque tierra mediante el uso de una muñequera de conexión a tierra o toque periódicamente una superficie metálica no pintada como, por ejemplo, un conector de la parte posterior del equipo.

PRECAUCIÓN: Manipule los componentes y las tarjetas con cuidado. No toque los componentes ni los contactos de las tarjetas. Sujete la tarjeta por los bordes o por el soporte de montaje metálico. Sujete un componente, como un procesador, por sus bordes y no por sus patas.

PRECAUCIÓN: Al desconectar un cable, tire del conector o de la lengüeta de tiro, no tire directamente del cable. Algunos cables tienen conectores con lengüetas de bloqueo; si va a desconectar un cable de este tipo, antes presione las lengüetas de bloqueo. Mientras tira de los conectores, manténgalos bien alineados para evitar que se doblen sus patas. Además, antes de conectar un cable, asegúrese de que los dos conectores estén orientados y alineados correctamente.

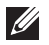

NOTA: Es posible que el color del equipo y de determinados componentes tengan un aspecto distinto al que se muestra en este documento.

Para evitar daños en el equipo, realice los pasos siguientes antes de empezar a manipular su interior.

- 1. Asegúrese de que la superficie de trabajo sea plana y esté limpia para evitar que se raye la cubierta del equipo.
- 2. Apague el equipo (consulte [Apagado del equipo](#page-10-0)).
- 3. Si el equipo está conectado a un dispositivo de acoplamiento (acoplado), como una base de medios o una batería adicional, desacóplelo.

#### $\backslash$  PRECAUCIÓN: Para desenchufar un cable de red, desconéctelo primero del equipo y, a continuación, del dispositivo de red.

- 4. Desconecte todos los cables de red del equipo.
- 5. Desconecte el equipo y todos los dispositivos conectados de las tomas de alimentación eléctrica.
- 6. Cierre la pantalla y coloque el equipo hacia abajo en una superficie plana.
- **NOTA:** Para evitar daños en la placa base, debe extraer la batería principal antes de reparar el equipo.
- 7. Extraiga la batería principal:
- 8. Dele la vuelta al equipo.
- 9. Abra la pantalla.
- 10. Presione el botón de encendido para conectar a tierra la placa base.

 $\triangle$  PRECAUCIÓN: Para evitar una descarga eléctrica, desenchufe siempre el equipo de la toma eléctrica antes de abrir la cubierta.

- <span id="page-10-0"></span>PRECAUCIÓN: Antes de tocar los componentes del interior del equipo, descargue la electricidad estática de su cuerpo; para ello, toque una superficie metálica sin pintar, como el metal de la parte posterior del equipo. Mientras trabaja, toque periódicamente una superficie metálica sin pintar para disipar la electricidad estática y evitar que los componentes internos resulten dañados.
- 11. Extraiga todas las tarjetas ExpressCard o inteligentes instaladas de sus ranuras.

#### Herramientas recomendadas

Los procedimientos de este documento podrían requerir el uso de las siguientes herramientas:

- Un pequeño destornillador de paletas planas
- Un destornillador Phillips del n.º 0
- Un destornillador Phillips del n.º 1
- Instrumento pequeño de plástico acabado en punta
- CD del programa de actualización de la BIOS flash

### Apagado del equipo

PRECAUCIÓN: Para evitar la pérdida de datos, guarde todos los archivos que tenga abiertos y ciérrelos, y salga de todos los programas antes de apagar el equipo.

- 1. Cierre del sistema operativo:
	- En Windows Vista:

Haga clic en Iniciar<sup>62</sup>, seleccione la flecha situada en la esquina inferior derecha del menú Iniciar como se muestra a continuación y haga clic en Apagar.

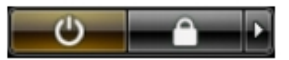

- En Windows XP: Haga clic en Inicio  $\rightarrow$  Apagar ordenador  $\rightarrow$  Apagar . El equipo se apaga cuando concluye el proceso de apagado del sistema operativo.
- 2. Asegúrese de que el equipo y todos los dispositivos conectados estén apagados. Si el equipo y los dispositivos conectados no se apagan

<span id="page-11-0"></span>automáticamente al cerrar el sistema operativo, mantenga presionado el botón de encendido durante unos 4 segundos para apagarlos.

### Después de manipular el equipo

Una vez finalizado el procedimiento de instalación, asegúrese de conectar los dispositivos externos, las tarjetas y los cables antes de encender el equipo.

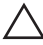

#### PRECAUCIÓN: Para evitar dañar el equipo, utilice únicamente la batería recomendada para este modelo de equipo Dell en particular. No utilice baterías para otros equipos de Dell.

- 1. Conecte los dispositivos externos, como un replicador de puerto, la batería auxiliar o la base para medios, y vuelva a colocar las tarjetas, como una tarieta ExpressCard.
- 2. Conecte los cables telefónicos o de red al equipo.

#### PRECAUCIÓN: Para conectar un cable de red, enchúfelo primero en el dispositivo de red y, después, en el equipo.

- 3. Coloque la batería.
- 4. Conecte el equipo y todos los dispositivos conectados a la toma eléctrica.
- 5. Encienda el equipo.

### <span id="page-12-0"></span>ExpressCard 2

### Extracción de la tarjeta ExpressCard

- 1. Siga los procedimientos que se describen en [Antes de manipular el equipo](#page-8-0).
- 2. Pulse en la tarjeta ExpressCard para liberarla del equipo.

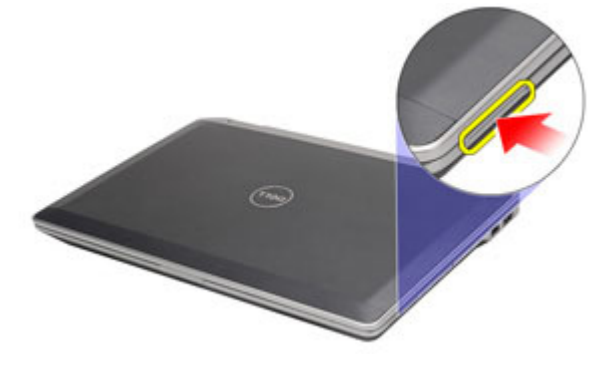

3. Deslice la tarjeta ExpressCard para extraerla del equipo.

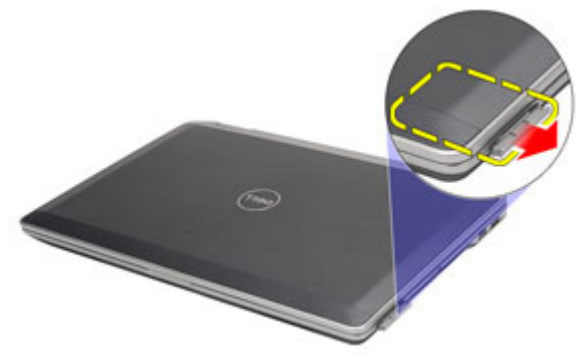

### Instalación de la tarjeta ExpressCard

- 1. Deslice la tarjeta ExpressCard en su ranura hasta que haga clic.
- 2. Siga los procedimientos que se describen en *[Después de manipular el](#page-11-0)* [interior del equipo](#page-11-0).

# <span id="page-14-0"></span>Tarjeta Secure Digital (SD) 3

### Extracción de la tarjeta Secure Digital (SD)

- 1. Siga los procedimientos que se describen en [Antes de manipular el equipo](#page-8-0).
- 2. Pulse en la tarjeta SD para liberarla del equipo.

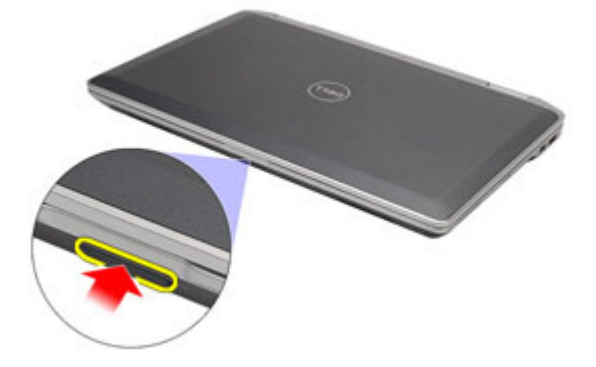

3. Deslice la tarjeta SD y extráigala del equipo.

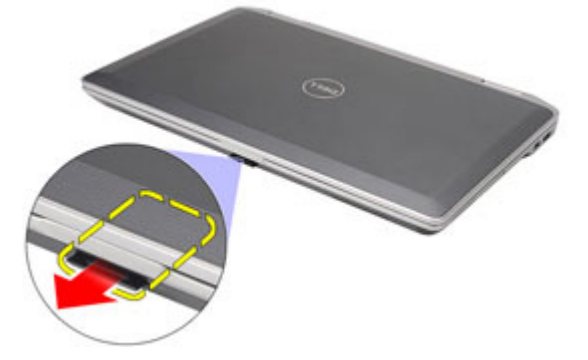

### Instalación de la tarjeta Secure Digital (SD)

- 1. Deslice la tarjeta Secure Digital (SD) en su ranura hasta que haga clic.
- 2. Siga los procedimientos que se describen en *[Después de manipular el](#page-11-0)* [interior del equipo](#page-11-0).

### <span id="page-16-0"></span>**Batería**

### Extracción de la batería

- 1. Siga los procedimientos que se describen en [Antes de manipular el equipo](#page-8-0).
- 2. Deslice los pasadores de la batería a la posición de desbloqueo.

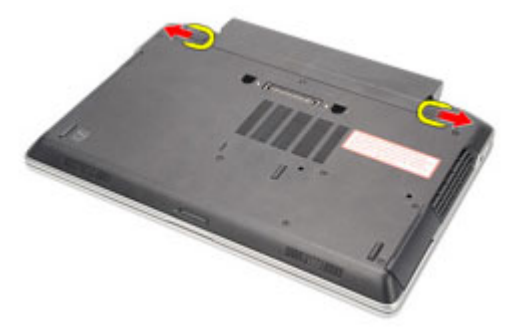

3. Deslice la batería hacia afuera y extráigala del equipo.

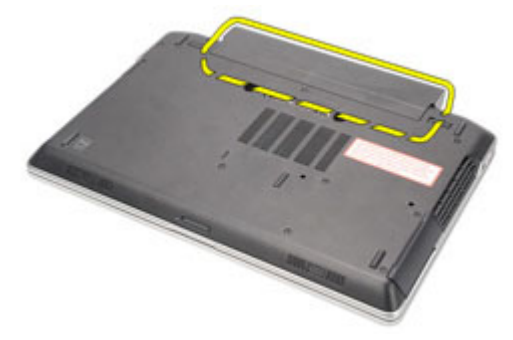

### Instalación de la batería

- 1. Deslice la batería en su ranura hasta que haga clic.
- 2. Siga los procedimientos que se describen en [Después de manipular el](#page-11-0) [interior del equipo](#page-11-0).

# <span id="page-18-0"></span>Tarjeta del módulo de identidad de suscripciones (SIM) 5

### Extracción de la tarjeta del módulo de identidad de suscripciones (SIM)

- 1. Siga los procedimientos que se describen en [Antes de manipular el equipo](#page-8-0).
- 2. Extraiga la batería.
- 3. Pulse en la tarjeta SIM para liberarla del equipo.

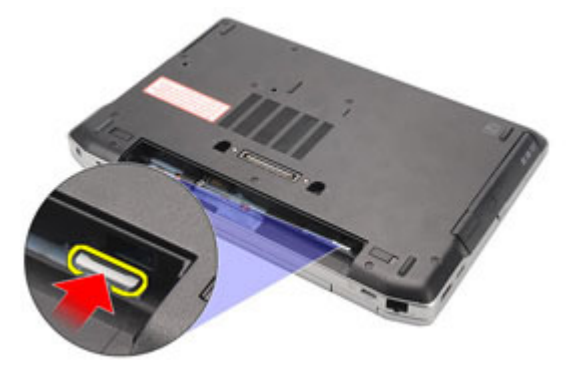

4. Deslice la tarjeta SIM y extráigala del equipo.

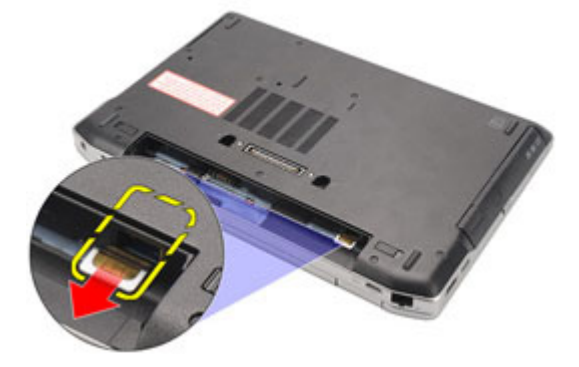

### <span id="page-19-0"></span>Instalación de la tarjeta del módulo de identidad de suscripciones (SIM)

- 1. Deslice la tarjeta SIM en su compartimento.
- 2. Instale la [batería](#page-16-0).
- 3. Siga los procedimientos que se describen en [Después de manipular el](#page-11-0) [interior del equipo](#page-11-0).

# <span id="page-20-0"></span>Unidad de disco duro 6

### Extracción de la unidad de disco duro

- 1. Siga los procedimientos que se describen en [Antes de manipular el equipo](#page-8-0).
- 2. Extraiga la [batería](#page-16-0).
- 3. Quite los tornillos que fijan la unidad de disco duro al equipo.

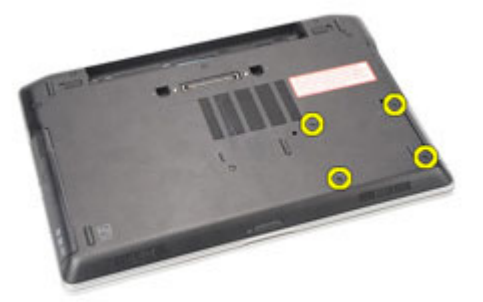

4. Deslice la unidad de disco duro para extraerla del equipo.

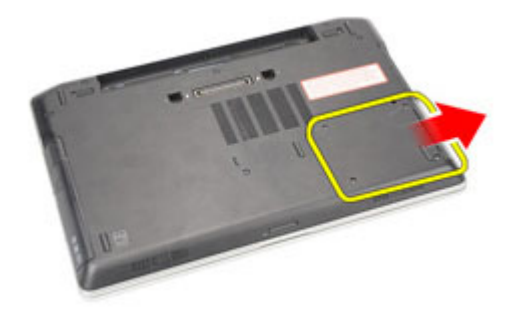

5. Extraiga el tornillo que fija el soporte de la unidad de disco duro al disco duro.

<span id="page-21-0"></span>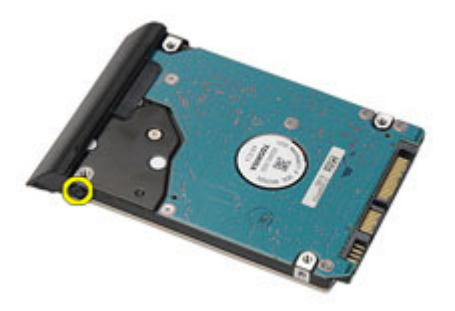

6. Tire y extraiga el soporte de la unidad de disco duro.

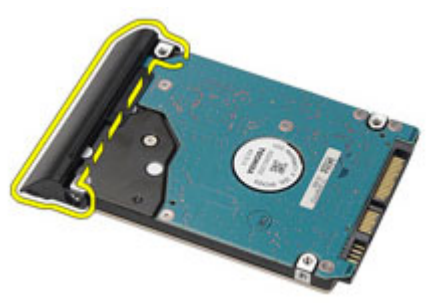

### Instalación de la unidad de disco duro

- 1. Encaje el soporte para unidad de disco duro en la unidad de disco duro.
- 2. Fije los tornillos del soporte de la unidad de disco duro al disco duro.
- 3. Deslice la unidad de disco duro en el equipo.
- 4. Coloque los tornillos que fijan la unidad de disco duro al equipo.
- 5. Instale la *[bateríia](#page-16-0)*.
- 6. Siga los procedimientos que se describen en *[Después de manipular el](#page-11-0)* [interior del equipo](#page-11-0).

### <span id="page-22-0"></span>Unidad óptica 7

### Extracción de la unidad óptica

- 1. Siga los procedimientos que se describen en [Antes de manipular el equipo](#page-8-0).
- 2. Pulse y libere el pasador de la unidad óptica.

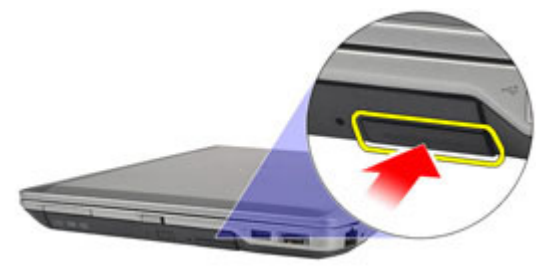

3. Saque la unidad óptica del equipo.

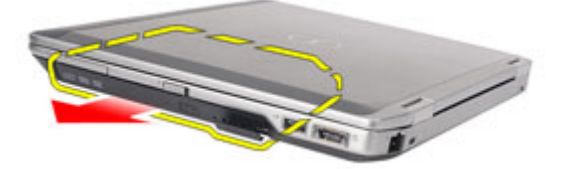

4. Tire de la puerta de la unidad óptica desde un lado para liberarla.

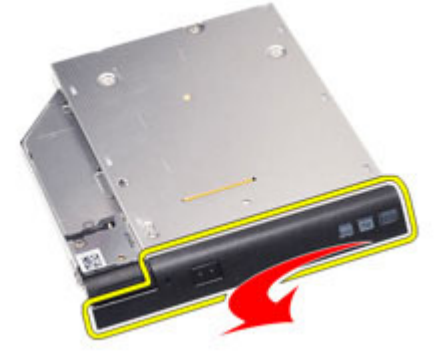

5. Tire desde el otro lado de la puerta de la unidad óptica para liberar completamente la unidad óptica.

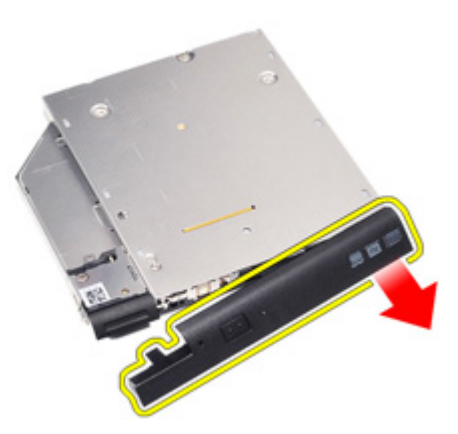

6. Extraiga el tornillo que fija el pasador de la unidad a la unidad óptica.

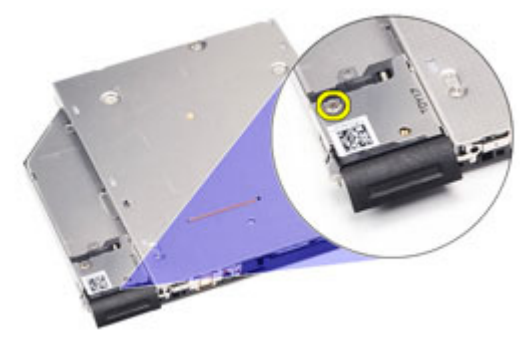

7. Extraiga el pasador de la unidad óptica

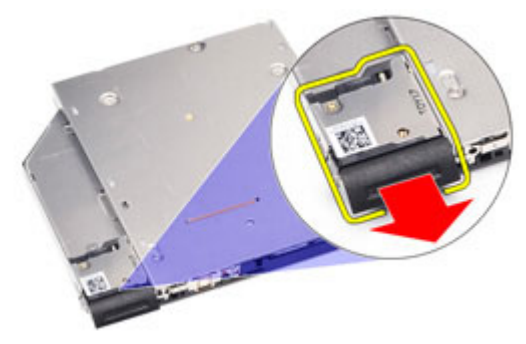

8. Extraiga los tornillos que fijan el soporte del pasador a la unidad óptica.

<span id="page-24-0"></span>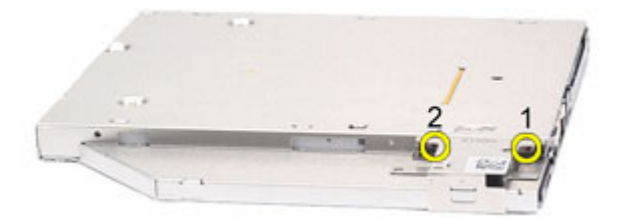

9. Extraiga el soporte del pestillo de la unidad óptica.

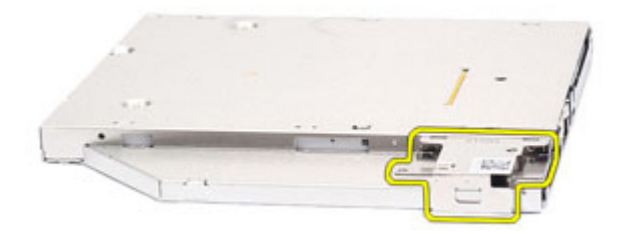

### Instalación de la unidad óptica

- 1. Inserte el soporte del pasador de la unidad en la unidad óptica.
- 2. Fije los tornillos del soporte del pasador de la unidad a la unidad óptica.
- 3. Inserte el soporte del pasador en la unidad óptica.
- 4. Fije el tornillo del pasador de la unidad a la unidad óptica.
- 5. Presione la puerta de la unidad óptica para insertarla por completo en la unidad óptica.
- 6. Presione la puerta de la unidad óptica por el otro lado hasta que haga clic.
- 7. Inserte la unidad óptica utilizando el pasador.
- 8. Presione el pasador para asegurarlo a su ranura.
- 9. Siga los procedimientos que se describen en *[Después de manipular el](#page-11-0)* [interior del equipo](#page-11-0).

# <span id="page-26-0"></span>Cubierta de la base and  $\begin{array}{cc} 8 \end{array}$

- 1. Siga los procedimientos que se describen en [Antes de manipular el equipo](#page-8-0).
- 2. Extraiga la [batería](#page-16-0).
- 3. Extraiga la tarjeta [Secure Digital \(SD\)](#page-14-0).
- 4. Extraiga los tornillos que fijan la cubierta de la base al equipo.

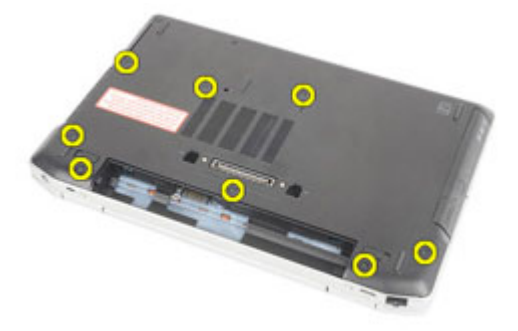

5. Levante la cubierta para extraerla del equipo.

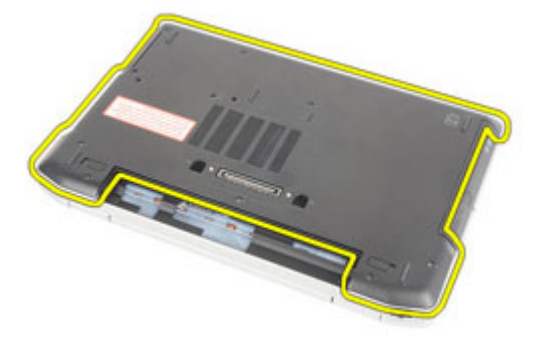

#### <span id="page-27-0"></span>Instalación de la cubierta de la base

- 1. Coloque la cubierta de la base para alinear los agujeros de los tornillos con el equipo.
- 2. Vuelva a colocar los tornillos que fijan la cubierta de la base al equipo.
- 3. Instalación de la [tarjeta Secure Digital \(SD\)](#page-14-0).
- 4. Siga los procedimientos que se describen en *[Después de manipular el](#page-11-0)* [interior del equipo](#page-11-0).

## <span id="page-28-0"></span>Tarjeta de memoria  $9$

### Extracción de la memoria

- 1. Siga los procedimientos que se describen en [Antes de manipular el equipo](#page-8-0).
- 2. Extraiga la [batería](#page-16-0).
- 3. Extraiga la tarjeta [Secure Digital \(SD\)](#page-14-0).
- 4. Para retirar la *[cubierta de la base](#page-26-0)*.
- 5. Levante los ganchos de retención del módulo de memoria hasta que suenen.

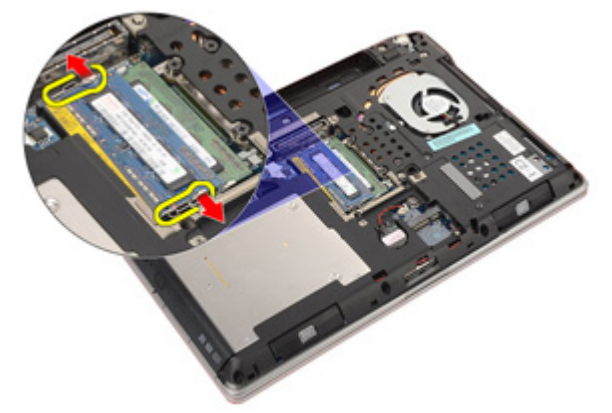

6. Extraiga el módulo de memoria del equipo.

<span id="page-29-0"></span>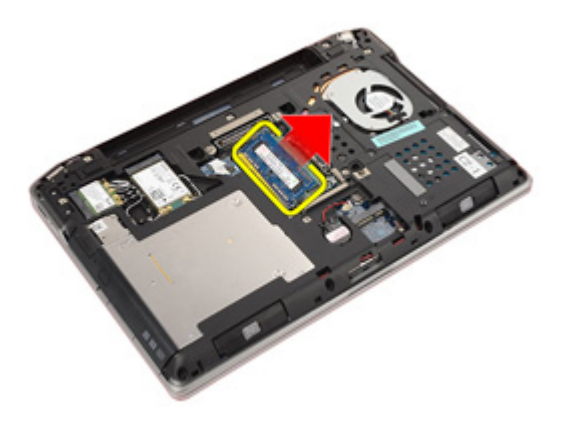

### Instalación de la memoria

- 1. Inserte el módulo de la memoria en la ranura de la memoria.
- 2. Pulse los enganches para fijar el módulo de la memoria a la placa base.
- 3. Instale la *[cubierta de la base](#page-27-0)*.
- 4. Instale la [tarjeta Secure Digital \(SD\)](#page-14-0).
- 5. Instale la [batería](#page-16-0)
- 6. Siga los procedimientos que se describen en [Después de manipular el](#page-11-0) [interior del equipo](#page-11-0).

### <span id="page-30-0"></span>Batería de tipo botón  $10$

### Extracción de la batería de tipo botón

- 1. Siga los procedimientos que se describen en [Antes de manipular el equipo](#page-8-0).
- 2. Extraiga la [batería](#page-16-0).
- 3. Extraiga la tarjeta [Secure Digital \(SD\)](#page-14-0).
- 4. Extraiga la *[cubierta de la base](#page-26-0)*.
- 5. Desconecte el cable de la batería de tipo botón de la placa base.

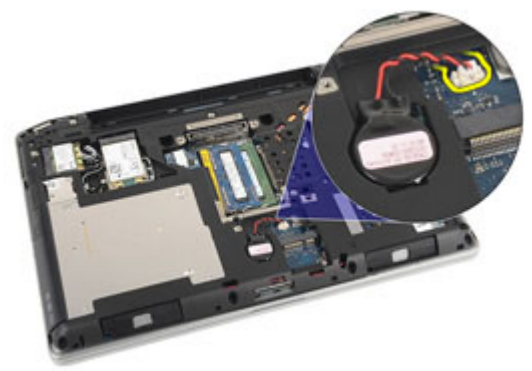

6. Levante y retire la batería del adhesivo.

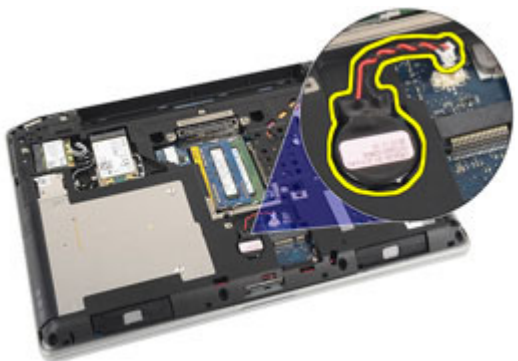

### <span id="page-31-0"></span>Instalación de la batería de tipo botón

- 1. Coloque la batería de tipo botón en su lugar.
- 2. Conecte el cable de la batería de tipo botón a la placa base.
- 3. Instale la *[cubierta de la base](#page-27-0)*.
- 4. Instale la [tarjeta Secure Digital \(SD\)](#page-14-0).
- 5. Instale la [batería](#page-16-0)
- 6. Siga los procedimientos que se describen en [Después de manipular el](#page-11-0) [interior del equipo](#page-11-0).

# <span id="page-32-0"></span>Tarjeta de red de área local inalámbrica (WLAN) 11

### Extracción de la tarjeta de red de área local inalámbrica (WLAN)

- 1. Siga los procedimientos que se describen en [Antes de manipular el equipo](#page-8-0).
- 2. Extraiga la [batería](#page-16-0).
- 3. Extraiga la [tarjeta Secure Digital \(SD\)](#page-14-0).
- 4. Extraiga la *[cubierta de la base](#page-26-0)*.
- 5. Desconecte los cables de antena de la tarjeta WLAN.

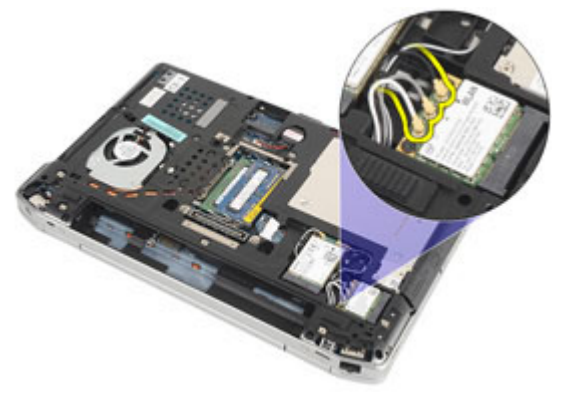

6. Extraiga el tornillo que fija la tarjeta WLAN al equipo.

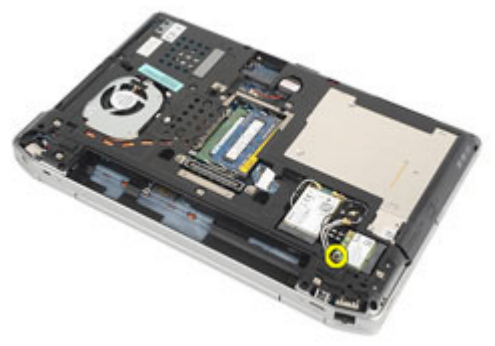

7. Extraiga la tarjeta WLAN de su ranura en la placa base.

<span id="page-33-0"></span>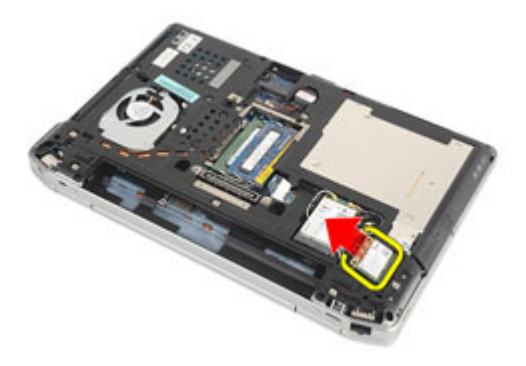

### Instalación de la tarjeta de red de área local inalámbrica (WLAN)

- 1. Inserte la tarjeta WLAN en su conector en un ángulo de 45 grados.
- 2. Vuelva a colocar el tornillo que fija la tarjeta WLAN a la base del ordenador.
- 3. Conecte los cables de la antena de acuerdo con el código de color de la tarjeta WLAN.
- 4. Instale la *[cubierta de la base](#page-27-0)*.
- 5. Instale la [tarjeta Secure Digital \(SD\)](#page-14-0).
- 6. Instale la *[batería](#page-16-0)*
- 7. Siga los procedimientos que se describen en [Después de manipular el](#page-11-0) [interior del equipo](#page-11-0).

# <span id="page-34-0"></span>Tarjeta de red de área amplia inalámbrica (WWAN) 12

### Extracción de la tarjeta de red de área amplia inalámbrica (WWAN)

- 1. Siga los procedimientos que se describen en [Antes de manipular el equipo](#page-8-0).
- 2. Extraiga la [batería](#page-16-0).
- 3. Extraiga la [tarjeta Secure Digital \(SD\)](#page-14-0).
- 4. Extraiga la *[cubierta de la base](#page-26-0)*.
- 5. Desconecte los cables de antena de la tarjeta WWAN.

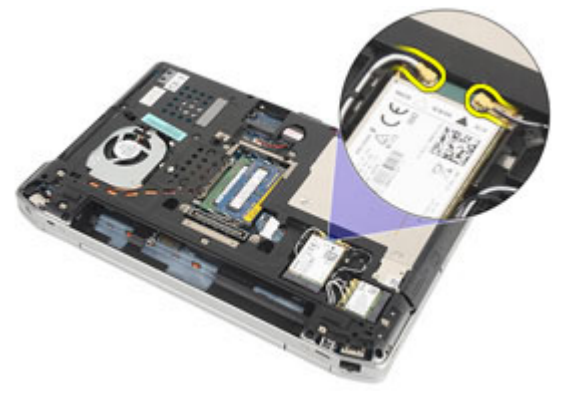

6. Extraiga el tornillo que fija la tarjeta WWAN al equipo.

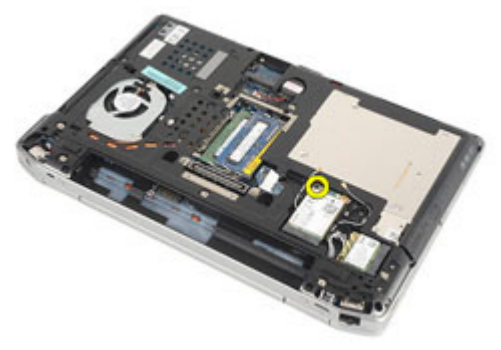

7. Extraiga la tarjeta WWAN del equipo.

<span id="page-35-0"></span>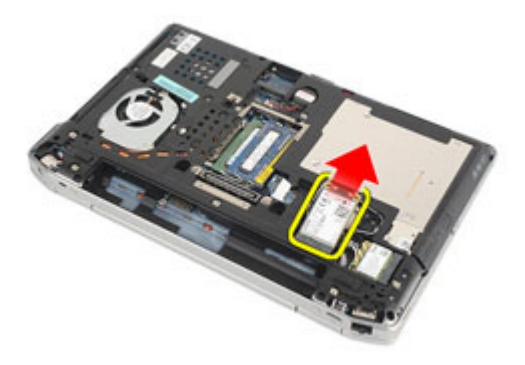

### Instalación de la tarjeta de red de área amplia inalámbrica (WWAN)

- 1. Inserte la tarjeta WWAN en su conector en un ángulo de 45 grados.
- 2. Coloque y fije la tarjeta WWAN al equipo con el tornillo.
- 3. Conecte los cables de la antena de acuerdo con el código de color de la tarjeta WLAN.
- 4. Instale la *[cubierta de la base](#page-27-0)*.
- 5. Instale la [tarjeta Secure Digital \(SD\)](#page-14-0).
- 6. Instale la [batería.](#page-16-0)
- 7. Siga los procedimientos que se describen en [Después de manipular el](#page-11-0) [interior del equipo](#page-11-0).
## <span id="page-36-0"></span>Reborde del teclado 13

#### Extracción del reborde del teclado

- 1. Siga los procedimientos que se describen en [Antes de manipular el equipo](#page-8-0).
- 2. Levante debajo del reborde del teclado con una palanca de plástico.

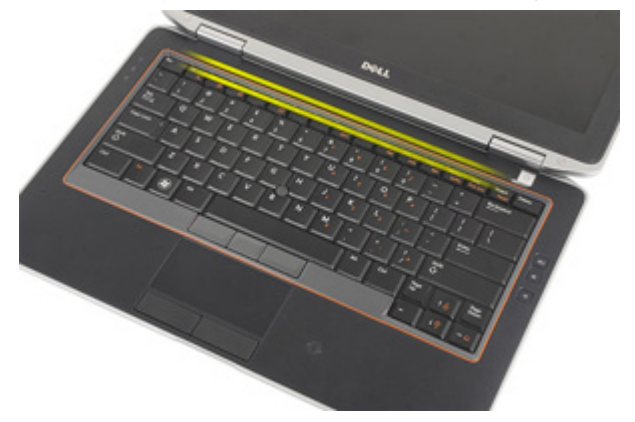

3. Levante el reborde del teclado para liberar las lengüetas y extráigalo del equipo.

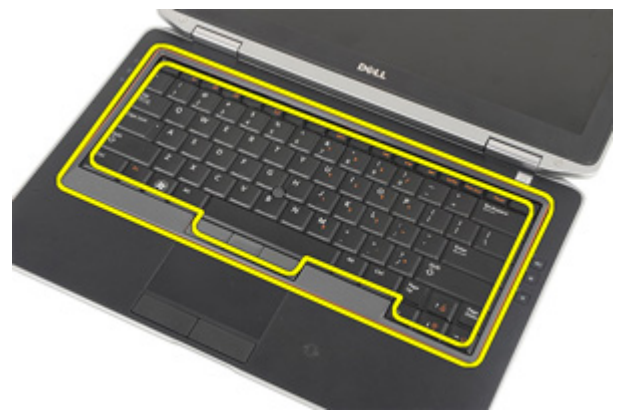

### <span id="page-37-0"></span>Instalación del reborde del teclado

- 1. Alinee el reborde del teclado con el teclado y presione hasta que se ajuste en su lugar.
- 2. Siga los procedimientos que se describen en [Después de manipular el](#page-11-0) [interior del equipo](#page-11-0).

### <span id="page-38-0"></span>Teclado 14

### Extracción del teclado

- 1. Siga los procedimientos que se describen en [Antes de manipular el equipo](#page-8-0).
- 2. Extraiga la [batería](#page-16-0).
- 3. Extraiga el *[reborde del teclado](#page-36-0)*.
- 4. Extraiga los tornillos que fijan el teclado al equipo.

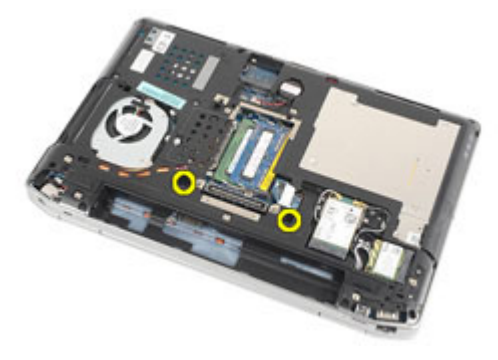

5. Extraiga los tornillos que fijan el teclado al ensamblaje del reposamanos.

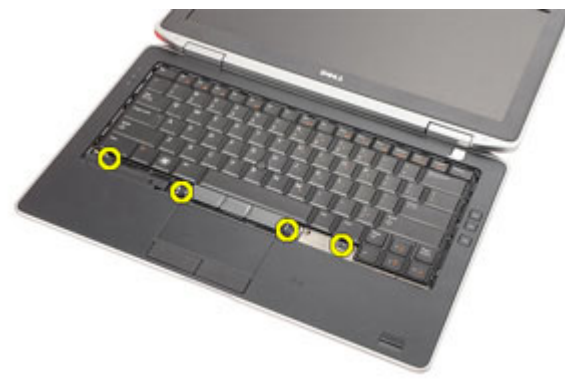

6. Déle la vuelta al teclado y colóquelo hacia la pantalla.

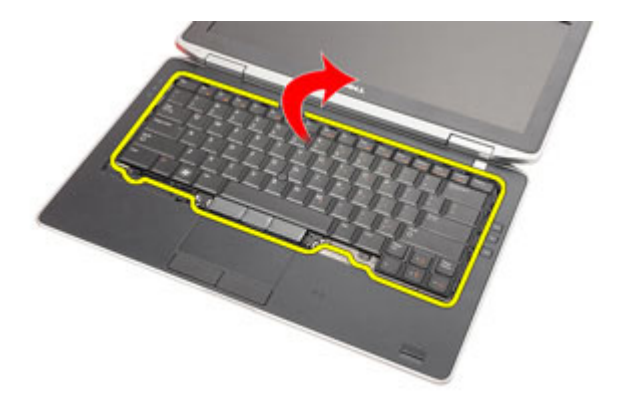

7. Levante el gancho para liberar el cable del teclado y desconéctelo del equipo.

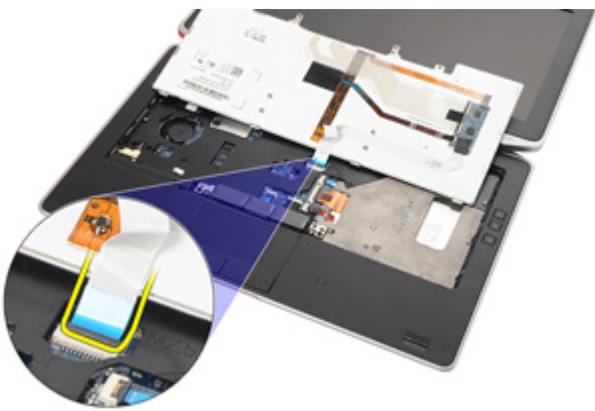

8. Extraiga el teclado del equipo.

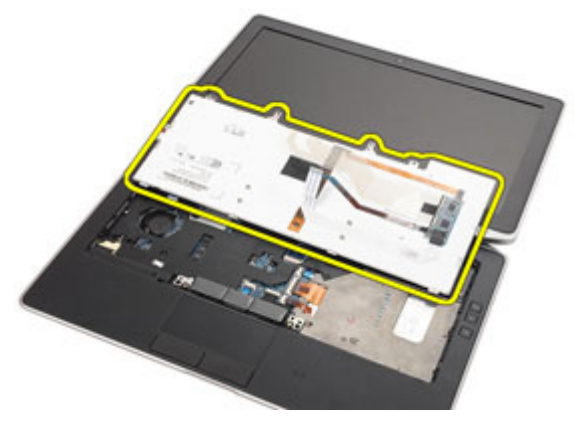

<span id="page-40-0"></span>9. Extraiga la cinta que fija el cable del teclado del teclado.

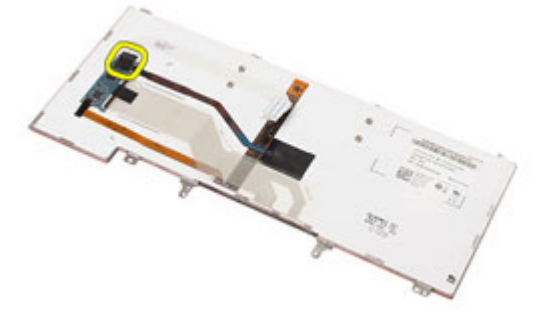

10. Desconecte y extraiga el cable del teclado del teclado.

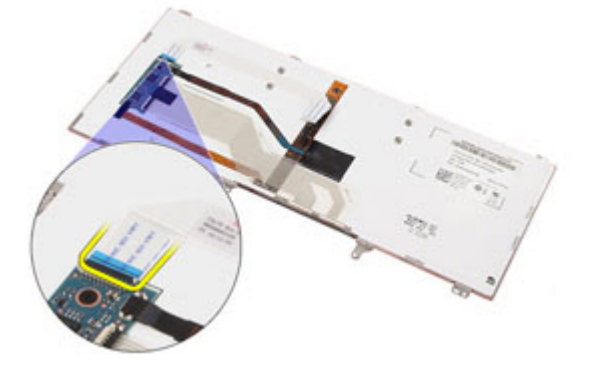

#### Instalación del teclado

- 1. Conecte el cable del teclado y fíjelo al teclado con cinta adhesiva.
- 2. Conecte el cable del altavoz a su conector en la placa base.
- 3. Déle la vuelta al teclado y colóquelo en el reposamanos.
- 4. Vuelva a colocar los tornillos que fijan el teclado al ensamblaje del reposamanos.
- 5. Vuelva a colocar los tornillos que fijan el teclado al equipo.
- 6. Instale la *[batería](#page-16-0)*.
- 7. Instale el *[reborde del teclado](#page-37-0)*
- 8. Siga los procedimientos que se describen en *[Después de manipular el](#page-11-0)* [interior del equipo](#page-11-0).

### <span id="page-42-0"></span>Reposamanos 15

#### Extracción del ensamblaje del reposamanos

- 1. Siga los procedimientos que se describen en *[Antes de manipular el equipo](#page-8-0)*.
- 2. Extraiga la [batería](#page-16-0).
- 3. Extraiga la [tarjeta Secure Digital \(SD\)](#page-14-0).
- 4. Extraiga la *[unidad óptica](#page-22-0)*.
- 5. Extraiga la *[cubierta de la base](#page-26-0)*.
- 6. Extraiga la tarjeta [ExpressCard](#page-12-0).
- 7. Extraiga la *[unidad de disco duro](#page-20-0)*.
- 8. Extraiga el *[reborde del teclado](#page-36-0)*.
- 9. Extraiga el [teclado](#page-38-0).
- 10. Extraiga los tornillos que fijan el ensamblaje del reposamanos al equipo.

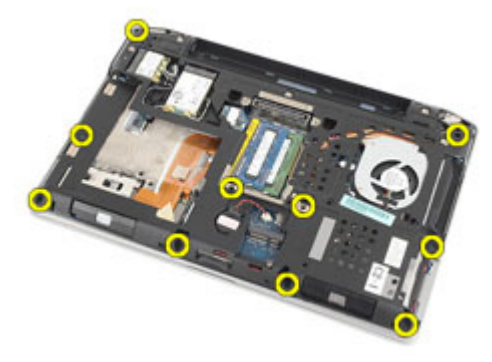

- 11. Déle la vuelta al equipo y desconecte los cables siguientes de la placa base:
	- Placa de LED
	- Ratón táctil
	- Bluetooth
	- Lector SmartCard sin contacto
	- ExpressCard
	- Lector de huellas dactilares

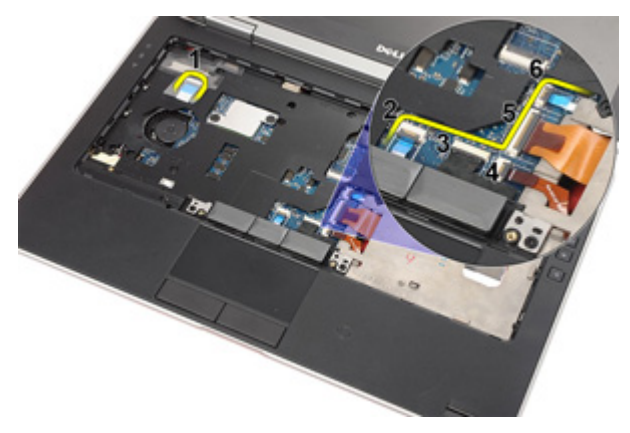

12. Extraiga los tornillos para liberar el ensamblaje del reposamanos de la placa base.

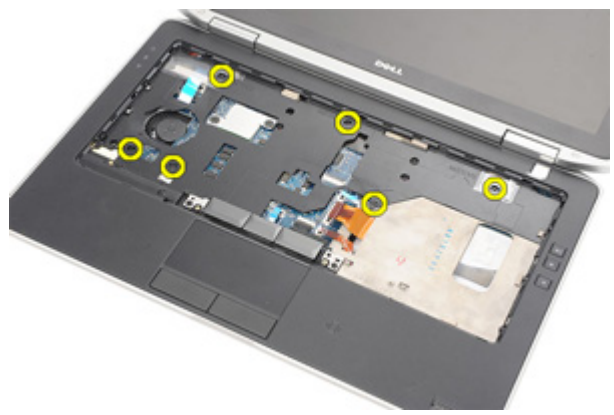

13. Levante el ensamblaje del reposamanos por los bordes y colóquelo lejos del equipo.

<span id="page-44-0"></span>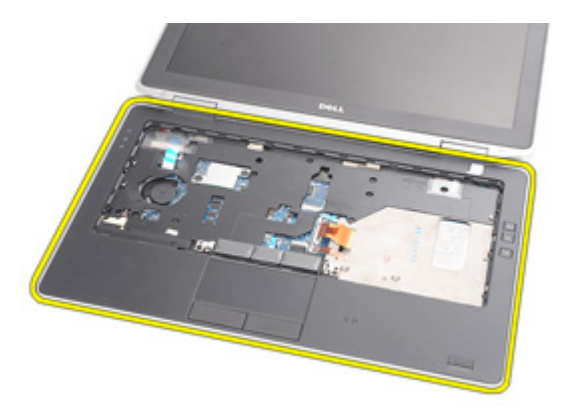

#### Instalación del ensamblaje del reposamanos

- 1. Alinee el ensamblaje del reposamanos con el equipo y encájelo en su sitio.
- 2. Vuelva a colocar los tornillos del ensamblaje del reposamanos y fíjelos a la placa base.
- 3. Conecte los siguientes cables a la placa base:
	- Placa de LED
	- Ratón táctil
	- Bluetooth
	- Lector SmartCard sin contacto
	- ExpressCard
	- Lector de huellas dactilares
- 4. Vuelva a colocar los tornillos del ensamblaje del reposamanos y fíjelos al equipo.
- 5. Instale el [teclado](#page-40-0).
- 6. Instale el [reborde del teclado](#page-37-0).
- 7. Instale la [unidad de disco duro](#page-21-0).
- 8. Instale la tarjeta [ExpressCard](#page-12-0).
- 9. Instale la *[cubierta de la base](#page-27-0)*.
- 10. Instale la *[unidad óptica](#page-24-0)*.
- 11. Instale la [tarjeta Secure Digital \(SD\)](#page-14-0).
- 12. Instale la [batería](#page-16-0).
- 13. Siga los procedimientos que se describen en [Después de manipular el](#page-11-0) [interior del equipo](#page-11-0).

### Tarjeta Bluetooth 16

#### Extracción de la tarjeta Bluetooth

- 1. Siga los procedimientos que se describen en *[Antes de manipular el equipo](#page-8-0)*.
- 2. Extraiga la [batería](#page-16-0).
- 3. Extraiga la tarieta [Secure Digital \(SD\)](#page-14-0).
- 4. Extraiga la *[unidad óptica](#page-22-0)*.
- 5. Extraiga la *[cubierta de la base](#page-26-0)*.
- 6. Extraiga la tarjeta [ExpressCard](#page-12-0).
- 7. Extraiga la *[unidad de disco duro](#page-20-0)*.
- 8. Extraiga el *[reborde del teclado](#page-36-0)*.
- 9. Extraiga el [teclado](#page-38-0).
- 10. Extraiga el [ensamblaje del reposamanos](#page-42-0).
- 11. Extraiga los tornillos que fijan la tarjeta bluetooth al ensamblaje del reposamanos.

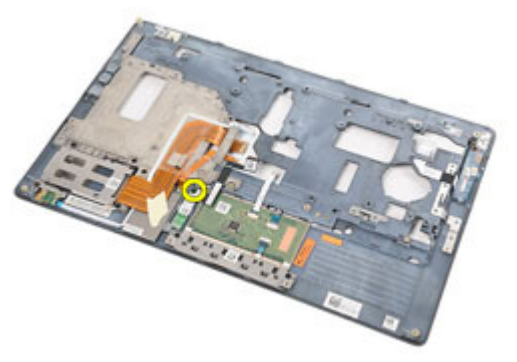

12. Extraiga la tarjeta bluetooth del ensamblaje del reposamanos.

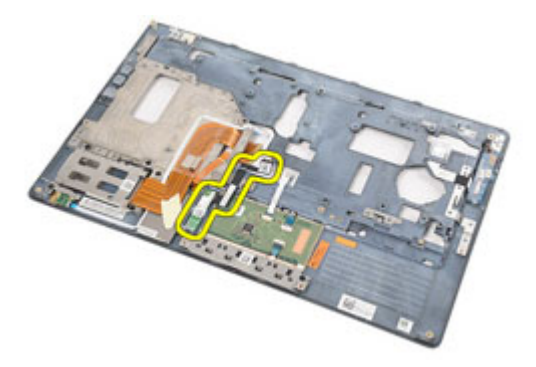

13. Libere y extraiga el cable bluetooth de la tarjeta bluetooth.

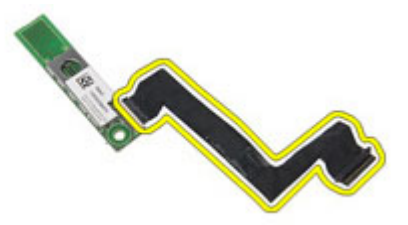

#### Instalación de la tarjeta Bluetooth

- 1. Conecte el cable de la tarjeta Bluetooth a la tarjeta Bluetooth.
- 2. Coloque la tarjeta bluetooth en el ensamblaje del reposamanos.
- 3. Coloque y fije el tornillo de la tarjeta bluetooth al ensamblaje del reposamanos.
- 4. Instale el [ensamblaje del reposamanos](#page-44-0).
- 5. Instale el *[teclado](#page-40-0)*.
- 6. Instale el [reborde del teclado](#page-37-0).
- 7. Instale la *[unidad de disco duro](#page-21-0)*.
- 8. Instale la tarjeta [ExpressCard](#page-12-0).
- 9. Instale la *[cubierta de la base](#page-27-0)*.
- 10. Instale la *[unidad óptica](#page-24-0)*.
- 11. Instale la [tarjeta Secure Digital \(SD\)](#page-14-0).
- 12. Instale la [batería](#page-16-0).
- 13. Siga los procedimientos que se describen en [Después de manipular el](#page-11-0) [interior del equipo](#page-11-0).

### Placa de LED 17

#### Extracción de la placa de LED

- 1. Siga los procedimientos que se describen en [Antes de manipular el equipo](#page-8-0).
- 2. Extraiga la [batería](#page-16-0).
- 3. Extraiga la tarieta Secure Digital (SD).
- 4. Extraiga la *[unidad óptica](#page-22-0)*.
- 5. Extraiga la *[cubierta de la base](#page-26-0)*.
- 6. Extraiga la tarjeta [ExpressCard](#page-12-0).
- 7. Extraiga la *[unidad de disco duro](#page-20-0)*.
- 8. Extraiga el *[reborde del teclado](#page-36-0)*.
- 9. Extraiga el [teclado](#page-38-0).
- 10. Extraiga el [ensamblaje del reposamanos](#page-42-0).
- 11. Libere el cable de la tarjeta de la placa de LED de la canaleta.

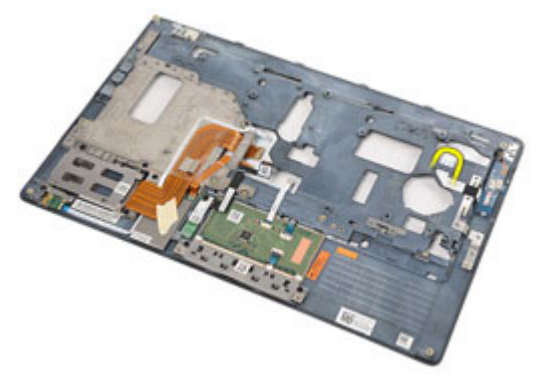

12. Extraiga el tornillo que fija la placa de LED al ensamblaje del reposamanos.

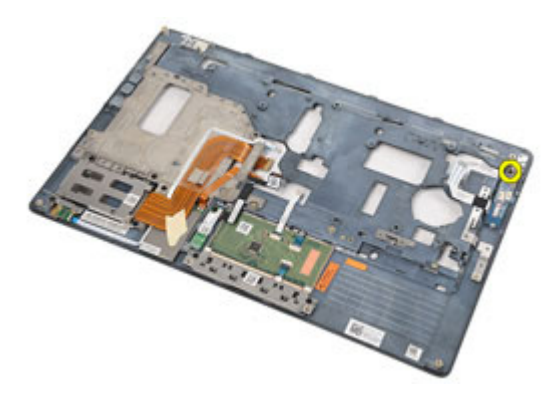

13. Extraiga la placa de LED del ensamblaje del reposamanos.

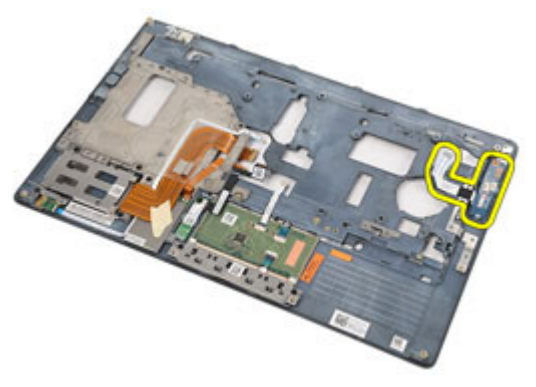

### Instalación de la placa de LED

- 1. Alinee la placa de LED al reposamanos.
- 2. Vuelva a colocar el tornillo de la placa de LED y fíjelo al reposamanos.
- 3. Alinee el cable de la placa de LED al reposamanos.
- 4. Instale el [ensamblaje del reposamanos](#page-44-0).
- 5. Instale el *[teclado](#page-40-0)*.
- 6. Instale el [reborde del teclado](#page-37-0).
- 7. Instale la *[unidad de disco duro](#page-21-0)*.
- 8. Instale la tarjeta [ExpressCard](#page-12-0).
- 9. Instale la *[cubierta de la base](#page-27-0)*.
- 10. Instale la *[unidad óptica](#page-24-0)*.
- 11. Instale la [tarjeta Secure Digital \(SD\)](#page-14-0).
- 12. Instale la *[batería](#page-16-0)*.
- 13. Siga los procedimientos que se describen en [Después de manipular el](#page-11-0) [interior del equipo](#page-11-0).

# Lector de tarjetas inteligentes 18

### Extracción del lector de tarjetas inteligentes

- 1. Siga los procedimientos que se describen en *[Antes de manipular el equipo](#page-8-0)*.
- 2. Extraiga la [batería](#page-16-0).
- 3. Extraiga la tarieta Secure Digital (SD).
- 4. Extraiga la *[unidad óptica](#page-22-0)*.
- 5. Extraiga la *[cubierta de la base](#page-26-0)*.
- 6. Extraiga la tarjeta [ExpressCard](#page-12-0).
- 7. Extraiga la *[unidad de disco duro](#page-20-0)*.
- 8. Extraiga el *[reborde del teclado](#page-36-0)*.
- 9. Extraiga el [teclado](#page-38-0).
- 10. Extraiga el [ensamblaje del reposamanos.](#page-42-0)
- 11. Desconecte el cable del lector de tarjetas inteligentes de la placa base.

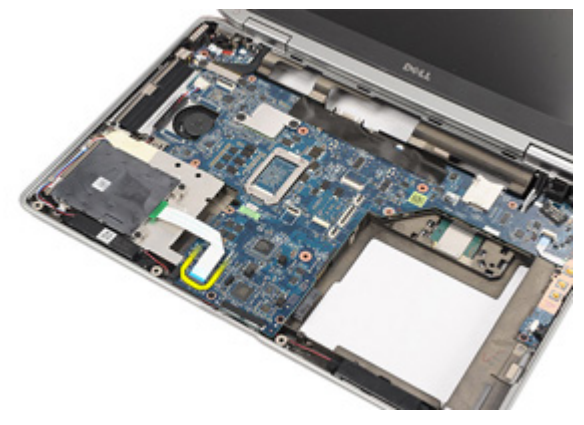

12. Extraiga los tornillos que fijan el lector de tarjetas inteligentes al equipo.

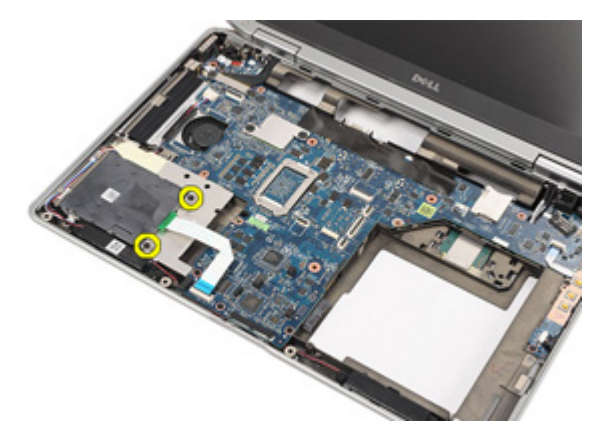

13. Levante y extraiga el lector de tarjetas inteligentes del equipo.

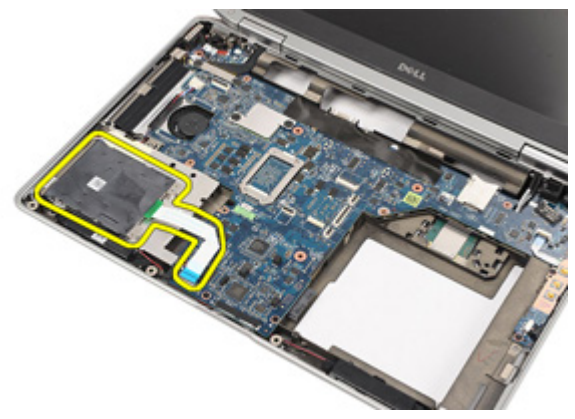

#### Instalación del lector de tarjetas inteligentes.

- 1. Coloque el lector de tarjetas inteligentes a su posición original en el equipo.
- 2. Vuelva a colocar los tornillos y fíje el lector de tarjetas inteligentes al equipo.
- 3. Conecte el cable del lector de tarjetas inteligentes a la placa base.
- 4. Vuelva a colocar los tornillos del ensamblaje del reposamanos y fíjelos al equipo.
- 5. Instale el [ensamblaje del reposamanos](#page-44-0).
- 6. Instale el *[teclado](#page-40-0)*.
- 7. Instale el [reborde del teclado](#page-37-0).
- 8. Instale la *[unidad de disco duro](#page-21-0)*.
- 9. Instale la tarjeta [ExpressCard](#page-12-0).
- 10. Instale la *[cubierta de la base](#page-27-0)*.
- 11. Instale la *[unidad óptica](#page-24-0)*.
- 12. Instale la [tarjeta Secure Digital \(SD\)](#page-14-0).
- 13. Instale la *[batería](#page-16-0)*.
- 14. Siga los procedimientos que se describen en [Después de manipular el](#page-11-0) [interior del equipo](#page-11-0).

### <span id="page-56-0"></span>Placa multimedia and 19

#### Desmontaje de la placa multimedia

- 1. Siga los procedimientos que se describen en [Antes de manipular el equipo](#page-8-0).
- 2. Extraiga la [batería](#page-16-0).
- 3. Extraiga la tarieta Secure Digital (SD).
- 4. Extraiga la *[unidad óptica](#page-22-0)*.
- 5. Extraiga la *[cubierta de la base](#page-26-0)*.
- 6. Extraiga la tarjeta [ExpressCard](#page-12-0).
- 7. Extraiga la *[unidad de disco duro](#page-20-0)*.
- 8. Extraiga el *[reborde del teclado](#page-36-0)*.
- 9. Extraiga el [teclado](#page-38-0).
- 10. Extraiga el [ensamblaje del reposamanos](#page-42-0).
- 11. Desconecte el cable de la placa multimedia de la placa base.

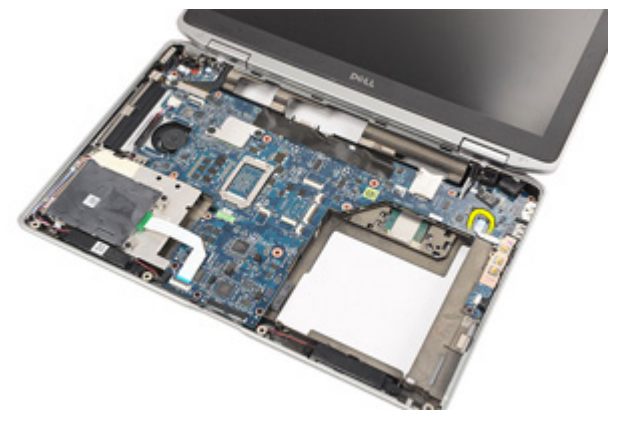

12. Quite los tornillos que fijan la placa multimedia al equipo.

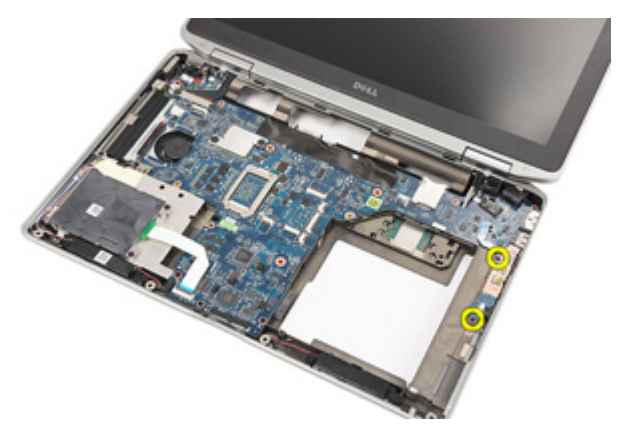

13. Extraiga la placa multimedia del equipo.

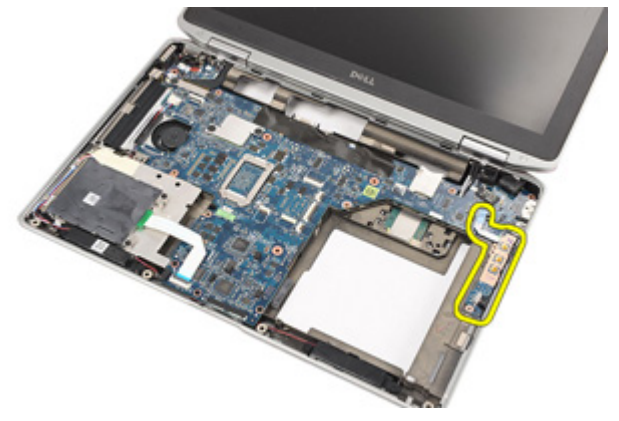

#### Instalación de la placa multimedia

- 1. Alinee la placa multimedia a su posición original en el equipo.
- 2. Coloque los tornillos de la placa multimedia y fíjela al equipo.
- 3. Conecte el cable de la placa multimedia a la placa base.
- 4. Instale el [ensamblaje del reposamanos](#page-44-0).
- 5. Instale el *[teclado](#page-40-0)*.
- 6. Instale el *[reborde del teclado](#page-37-0)*.
- 7. Instale la *[unidad de disco duro](#page-21-0)*.
- 8. Instale la tarjeta [ExpressCard](#page-12-0).
- 9. Instale la *[cubierta de la base](#page-27-0)*.
- 10. Instale la *[unidad óptica](#page-24-0)*.
- 11. Instale la [tarjeta Secure Digital \(SD\)](#page-14-0).
- 12. Instale la *[batería](#page-16-0)*.
- 13. Siga los procedimientos que se describen en [Después de manipular el](#page-11-0) [interior del equipo](#page-11-0).

### <span id="page-60-0"></span>Bisagras de la pantalla  $20$

#### Extracción de las cubiertas de las bisagras de la pantalla

- 1. Siga los procedimientos que se describen en *[Antes de manipular el equipo](#page-8-0)*.
- 2. Extraiga la [batería](#page-16-0).
- 3. Extraiga la tarieta [Secure Digital \(SD\)](#page-14-0).
- 4. Extraiga la *[unidad óptica](#page-22-0)*.
- 5. Extraiga la *[cubierta de la base](#page-26-0)*.
- 6. Extraiga la tarjeta [ExpressCard](#page-12-0).
- 7. Extraiga la *[unidad de disco duro](#page-20-0)*.
- 8. Extraiga el *[reborde del teclado](#page-36-0)*.
- 9. Extraiga el [teclado](#page-38-0).
- 10. Extraiga el [ensamblaje del reposamanos](#page-42-0).
- 11. Quite los tornillos que fijan las cubiertas de las bisagras de la pantalla al equipo.

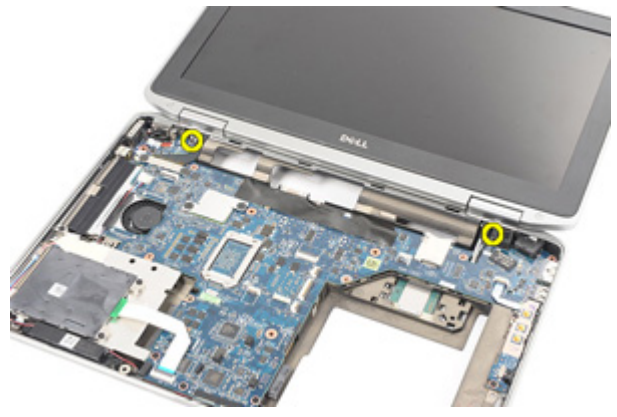

12. Extraiga las cubiertas de las bisagras de la pantalla del equipo.

<span id="page-61-0"></span>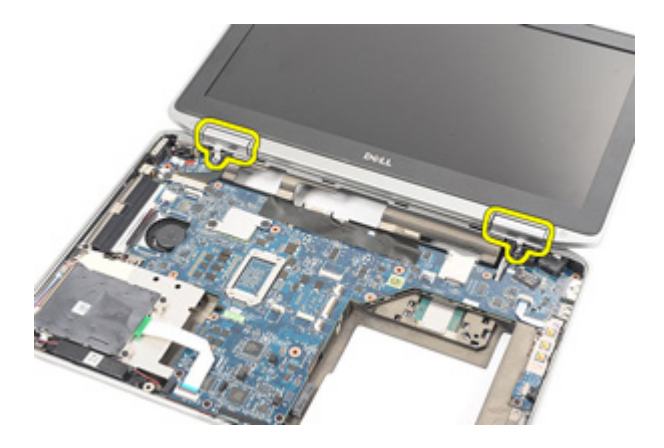

#### Instalación de las cubiertas de las bisagras de la pantalla

- 1. Coloque las bisagras de la pantalla en la posición adecuada.
- 2. Vuelva a colocar los tornillos de las cubiertas de las bisagras de la pantalla y fíjelos al equipo.
- 3. Instale el [ensamblaje del reposamanos](#page-44-0).
- 4. Instale el *[teclado](#page-40-0)*.
- 5. Instale el *[reborde del teclado](#page-37-0)*.
- 6. Instale la *[unidad de disco duro](#page-21-0)*.
- 7. Instale la tarjeta [ExpressCard](#page-12-0).
- 8. Instale la *[cubierta de la base](#page-27-0)*.
- 9. Instale la *[unidad óptica](#page-24-0)*.
- 10. Instale la [tarjeta Secure Digital \(SD\)](#page-14-0).
- 11. Instale la [batería](#page-16-0).
- 12. Siga los procedimientos que se describen en [Después de manipular el](#page-11-0) [interior del equipo](#page-11-0).

### <span id="page-62-0"></span>Ensamblaje de la pantalla  $21$

#### Extracción del ensamblaje de la pantalla

- 1. Siga los procedimientos que se describen en *[Antes de manipular el equipo](#page-8-0)*.
- 2. Extraiga la [batería](#page-16-0).
- 3. Extraiga la tarieta Secure Digital (SD).
- 4. Extraiga la *[unidad óptica](#page-22-0)*.
- 5. Extraiga la *[cubierta de la base](#page-26-0)*.
- 6. Extraiga la tarjeta [ExpressCard](#page-12-0).
- 7. Extraiga la *[unidad de disco duro](#page-20-0)*.
- 8. Extraiga el *[reborde del teclado](#page-36-0)*.
- 9. Extraiga el [teclado](#page-38-0).
- 10. Extraiga el [ensamblaje del reposamanos](#page-42-0).
- 11. Extraiga las *[cubiertas de las bisagras de la pantalla](#page-60-0)*.
- 12. Libere los cables de la antena del equipo.

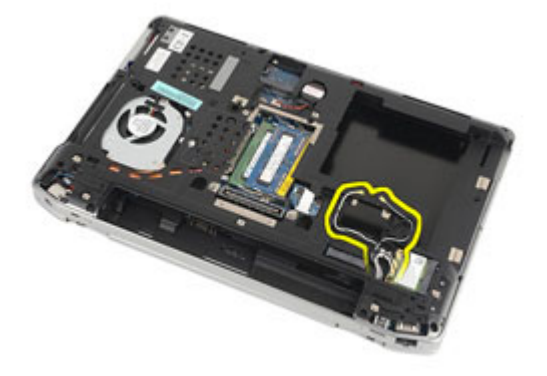

13. Quite los tornillos que fijan el ensamblaje de la pantalla al equipo.

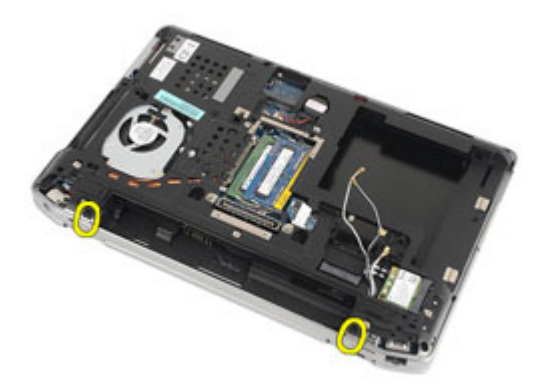

14. Saque los cables de la antena de las canaletas.

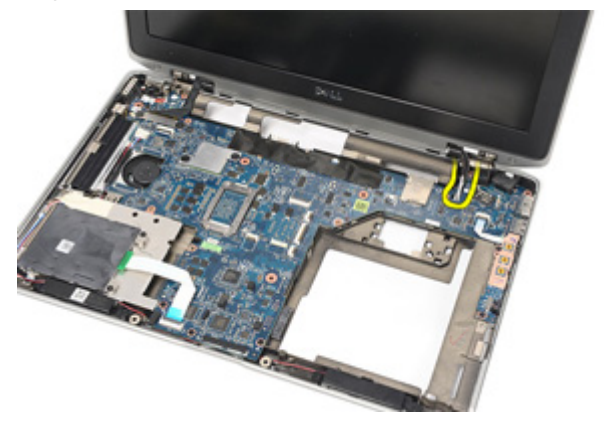

15. Extraiga los tornillos que fijan el soporte del cable de la pantalla a la placa base.

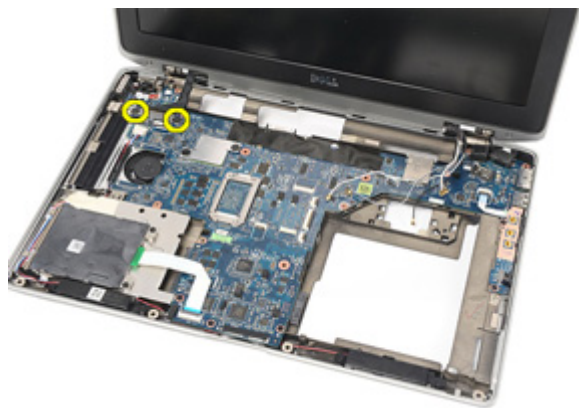

16. Extraiga el soporte del cable de la pantalla del equipo.

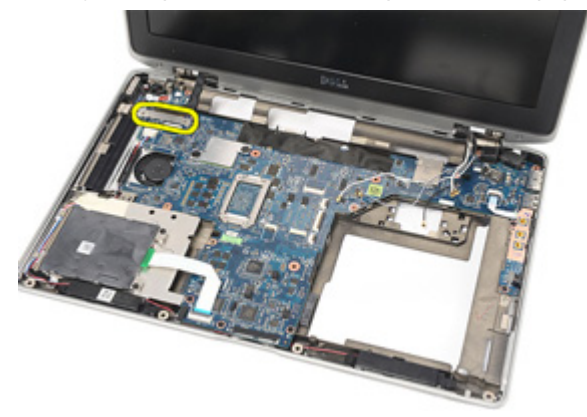

17. Tire del cable de la pantalla para desconectarlo de la placa base.

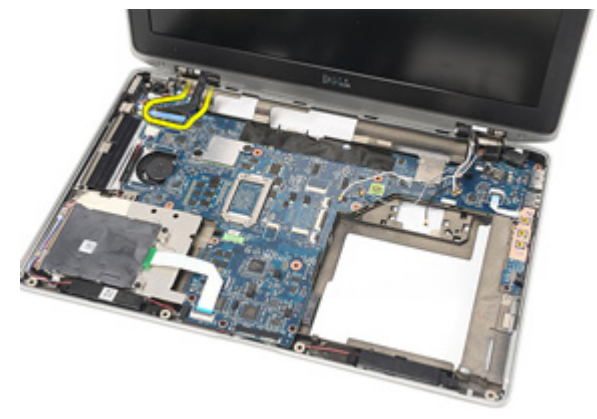

18. Extraiga el tornillo que fija el ensamblaje de la pantalla al equipo.

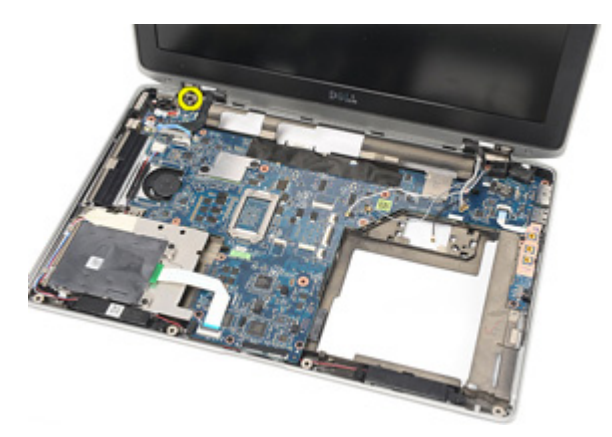

19. Extraiga el ensamblaje de la pantalla del equipo.

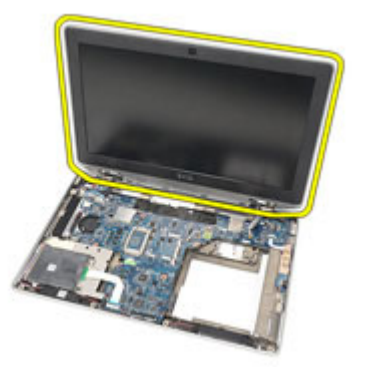

#### Instalación del ensamblaje de la pantalla

- 1. Alinee el ensamblaje de la pantalla a su posición original en el equipo.
- 2. Vuelva a colocar el tornillo del ensamblaje de la pantalla y fíjelo al equipo.
- 3. Coloque y conecte el cable de la pantalla a la placa base.
- 4. Alinee el soporte del cable de la pantalla a su posición original.
- 5. Coloque los tornillos del soporte del cable de la pantalla y fíjelo a la placa base.
- 6. Coloque los cables de la antena en la placa base.
- 7. Coloque los tornillos que fijan el panel de la pantalla al equipo.
- 8. Coloque los cables de la antena en su posición original.
- 9. Instale las [cubiertas de las bisagras de la pantalla](#page-61-0).
- 10. Instale el [ensamblaje del reposamanos](#page-44-0).
- 11. Instale el *[teclado](#page-40-0)*.
- 12. Instale el *[reborde del teclado](#page-37-0)*.
- 13. Instale la *[unidad de disco duro](#page-21-0)*.
- 14. Instale la tarieta [ExpressCard](#page-12-0).
- 15. Instale la *[cubierta de la base](#page-27-0)*.
- 16. Instale la *[unidad óptica](#page-24-0)*.
- 17. Instale la [tarjeta Secure Digital \(SD\)](#page-14-0).
- 18. Instale la *[batería](#page-16-0)*.
- 19. Siga los procedimientos que se describen en *[Después de manipular el](#page-11-0)* [interior del equipo](#page-11-0).

### Placa base 22

#### Extracción de la placa base

- 1. Siga los procedimientos que se describen en *[Antes de manipular el equipo](#page-8-0)*.
- 2. Extraiga la [batería](#page-16-0).
- 3. Extraiga la tarieta Secure Digital (SD).
- 4. Extraiga la *[unidad óptica](#page-22-0)*.
- 5. Extraiga la [tarjeta del módulo de identidad de suscripciones \(SIM\)](#page-18-0).
- 6. Extraiga la *[cubierta de la base](#page-26-0)*.
- 7. Extraiga la tarjeta [ExpressCard](#page-12-0).
- 8. Extraiga la *[unidad de disco duro](#page-20-0)*.
- 9. Extraiga el *[reborde del teclado](#page-36-0)*.
- 10. Extraiga el [teclado](#page-38-0).
- 11. Extraiga la [tarjeta de red de área local inalámbrica \(WLAN\)](#page-32-0).
- 12. Extraiga la [tarjeta de red de área amplia inalámbrica \(WWAN\)](#page-35-0).
- 13. Extraiga la [batería de tipo botón](#page-30-0).
- 14. Extraiga la *[placa multimedia](#page-56-0)*.
- 15. Extraiga el [ensamblaje del reposamanos](#page-42-0).
- 16. Extraiga las *[cubiertas de las bisagras de la pantalla](#page-60-0)*.
- 17. Extraiga el [ensamblaje de la pantalla](#page-62-0).
- 18. Desconecte y libere los cables de la tarjeta inteligente y de los altavoces de la placa base.

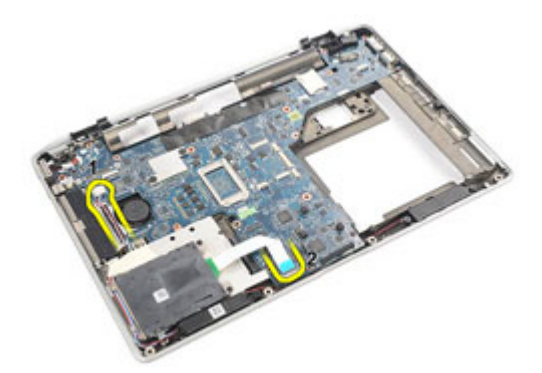

19. Quite los tornillos que fijan la placa base al equipo.

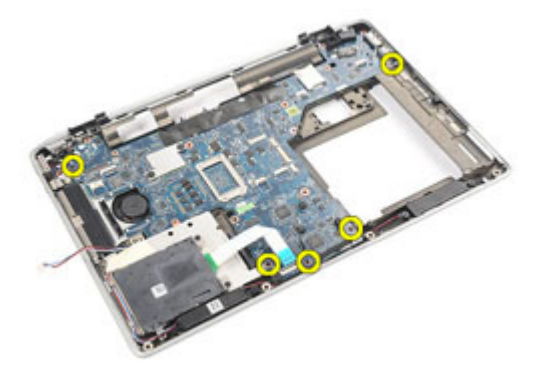

20. Levante la placa base para localizar el cable de la fuente de alimentación.

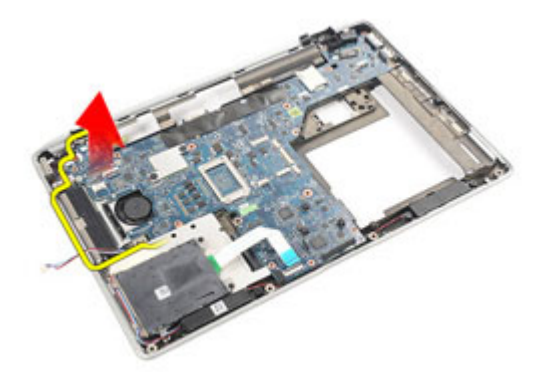

21. Desconecte el cable de la fuente de alimentación de la placa base.

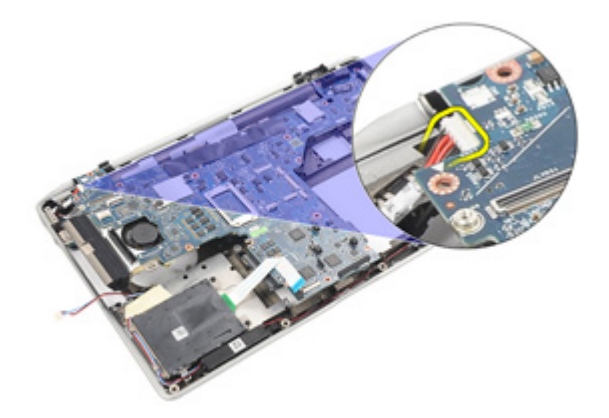

22. Levante y extraiga la placa base del equipo.

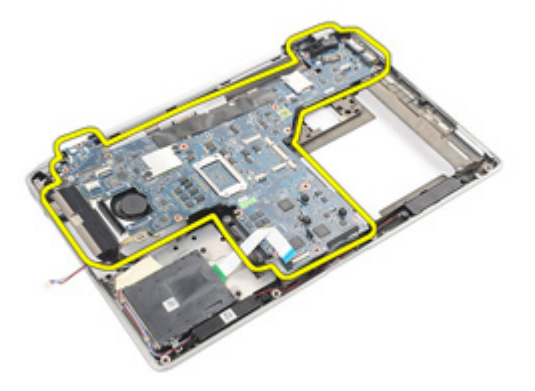

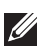

**// NOTA:** Los pasos 23 y 24 hacen referencia a los equipos vendidos en Estados Unidos de América.

23. Déle la vuelta al sistema y extraiga el tornillo que fija la placa TAA.

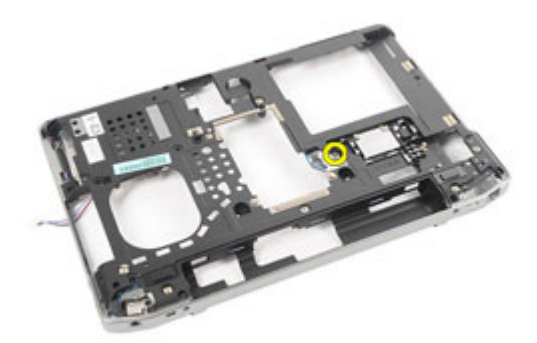

24. Extraiga la placa TAA del sistema.

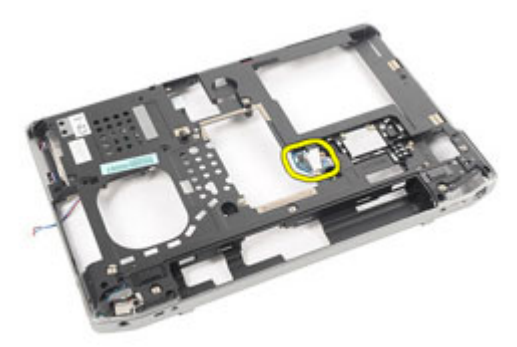

#### Instalación de la placa base

1. Coloque la placa TAA en su posición original.
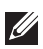

NOTA: Los pasos 1 y 2 se aplican a equipos en los Estados Unidos de América.

- 2. Coloque y fije el tornillo que asegura la placa TAA al equipo.
- 3. Alinee la placa base a su posición original en el equipo.
- 4. Conecte el cable de alimentación.
- 5. Coloque y fije los tornillos que aseguran la placa base al equipo.
- 6. Alinee y conecte los cables de la tarjeta inteligente y los altavoces a la placa base.
- 7. Instale el [ensamblaje de la pantalla](#page-66-0).
- 8. Instale las *[cubiertas de las bisagras de la pantalla](#page-61-0)*.
- 9. Instale el [ensamblaje del reposamanos](#page-44-0).
- 10. Instale el [teclado](#page-40-0).
- 11. Instale el *[reborde del teclado](#page-37-0)*.
- 12. Instale la *[unidad de disco duro](#page-21-0)*.
- 13. Instale la tarjeta [ExpressCard](#page-12-0).
- 14. Instale la *[cubierta de la base](#page-27-0)*.
- 15. Instale la *[unidad óptica](#page-24-0)*.
- 16. Instale la *[tarjeta Secure Digital \(SD\)](#page-14-0)*.
- 17. Instale la [batería](#page-16-0).
- 18. Siga los procedimientos que se describen en [Después de manipular el](#page-11-0) [interior del equipo](#page-11-0).

### Disipador de calor **23**

#### Extracción del ensamblaje del disipador de calor

- 1. Siga los procedimientos que se describen en *[Antes de manipular el equipo](#page-8-0)*.
- 2. Extraiga la [batería](#page-16-0).
- 3. Extraiga la tarieta Secure Digital (SD).
- 4. Extraiga la *[unidad óptica](#page-22-0)*.
- 5. Extraiga la [tarjeta del módulo de identidad de suscripciones \(SIM\)](#page-18-0).
- 6. Extraiga la *[cubierta de la base](#page-26-0)*.
- 7. Extraiga la tarjeta [ExpressCard](#page-12-0).
- 8. Extraiga la *[unidad de disco duro](#page-20-0)*.
- 9. Extraiga el [reborde del teclado](#page-36-0).
- 10. Extraiga el [teclado](#page-38-0).
- 11. Extraiga la [tarjeta de red de área local inalámbrica \(WLAN\)](#page-32-0).
- 12. Extraiga la *[tarjeta de red de área amplia inalámbrica \(WWAN\)](#page-35-0)*.
- 13. Extraiga la [batería de tipo botón](#page-30-0).
- 14. Extraiga la *[placa multimedia](#page-56-0)*.
- 15. Extraiga el [ensamblaje del reposamanos](#page-42-0).
- 16. Extraiga las [cubiertas de las bisagras de la pantalla](#page-60-0).
- 17. Extraiga el [ensamblaje de la pantalla](#page-62-0).
- 18. Extraiga la *[placa base](#page-68-0)*.
- 19. Desconecte el cable del disipador de calor de la placa base.

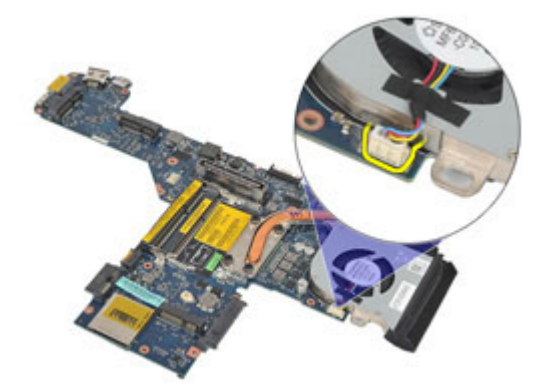

20. Afloje los tornillos que fijan el ensamblaje del disipador de calor a la placa base.

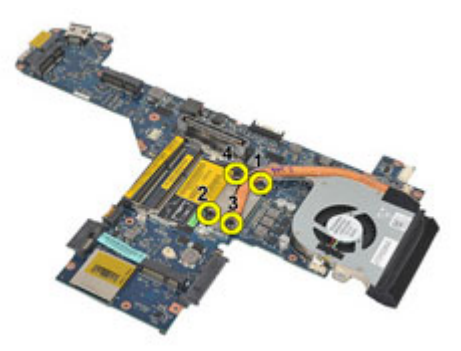

21. Extraiga el ensamblaje del disipador de calor de la placa base.

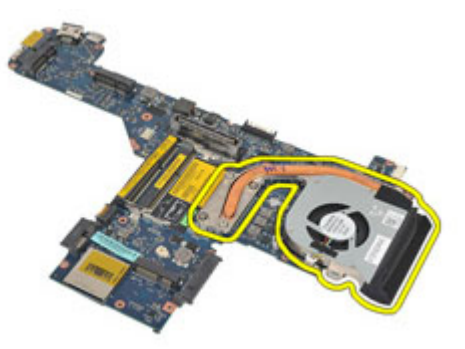

#### Instalación del ensamblaje del disipador de calor

- 1. Alinee el ensamblaje del disipador de calor en su posición original en la placa base.
- 2. Fije los tornillos para fijar el ensamblaje del disipador de calor a la placa base.
- 3. Conecte el cable del disipador de calor a la placa base.
- 4. Instale el ensamblaje del disipador de calor.
- 5. Instale el [ensamblaje de la pantalla](#page-66-0).
- 6. Instale las [cubiertas de las bisagras de la pantalla](#page-61-0).
- 7. Instale el [ensamblaje del reposamanos](#page-44-0).
- 8. Instale el *[teclado](#page-40-0)*.
- 9. Instale el *[reborde del teclado](#page-37-0)*.
- 10. Instale la *[unidad de disco duro](#page-21-0)*.
- 11. Instale la tarjeta [ExpressCard](#page-12-0).
- 12. Instale la *[cubierta de la base](#page-27-0)*.
- 13. Instale la *[unidad óptica](#page-24-0)*.
- 14. Instale la [tarjeta Secure Digital \(SD\)](#page-14-0).
- 15. Instale la [bateríay](#page-16-0).
- 16. Siga los procedimientos que se describen en *[Después de manipular el](#page-11-0)* [interior del equipo](#page-11-0).

### Panel de entrada/salida 24

#### Extracción del panel de entrada/salida

- 1. Siga los procedimientos que se describen en *[Antes de manipular el equipo](#page-8-0)*.
- 2. Extraiga la [batería](#page-16-0).
- 3. Extraiga la tarieta Secure Digital (SD).
- 4. Extraiga la *[unidad óptica](#page-22-0)*.
- 5. Extraiga la [tarjeta del módulo de identidad de suscripciones \(SIM\)](#page-18-0).
- 6. Extraiga la *[cubierta de la base](#page-26-0)*.
- 7. Extraiga la tarjeta [ExpressCard](#page-12-0).
- 8. Extraiga la *[unidad de disco duro](#page-20-0)*.
- 9. Extraiga el [reborde del teclado](#page-36-0).
- 10. Extraiga el [teclado](#page-38-0).
- 11. Extraiga la [tarjeta de red de área local inalámbrica \(WLAN\)](#page-32-0).
- 12. Extraiga la [tarjeta de red de área amplia inalámbrica \(WWAN\)](#page-35-0).
- 13. Extraiga la [batería de tipo botón](#page-30-0).
- 14. Extraiga la *[placa multimedia](#page-56-0)*.
- 15. Extraiga el [ensamblaje del reposamanos](#page-42-0).
- 16. Extraiga las [cubiertas de las bisagras de la pantalla](#page-60-0).
- 17. Extraiga el [ensamblaje de la pantalla](#page-62-0).
- 18. Extraiga el tornillo que fija el panel de E/S al equipo.

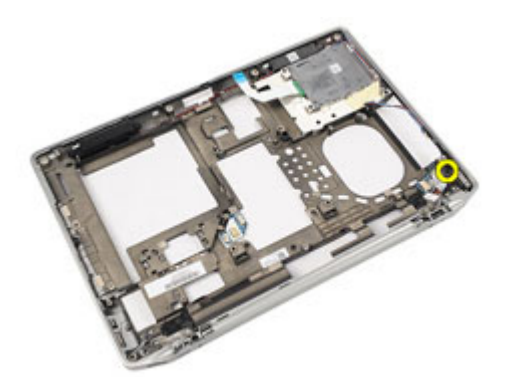

19. Extraiga el panel de E/S del equipo.

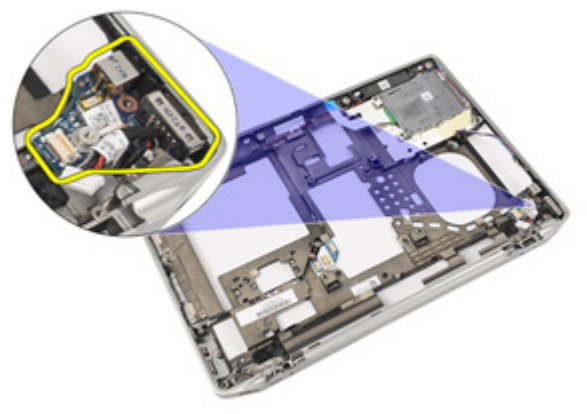

#### Instalación del panel de entrada/salida

- 1. Coloque el panel de E/S en el equipo.
- 2. Asegure el tornillo que fija el panel de E/S al equipo.
- 3. Instale el [ensamblaje de la pantalla](#page-66-0).
- 4. Instale las *[cubiertas de las bisagras de la pantalla](#page-61-0)*.
- 5. Instale el [ensamblaje del reposamanos](#page-44-0).
- 6. Instale el *[teclado](#page-40-0)*.
- 7. Instale el [reborde del teclado](#page-37-0).
- 8. Instale la *[unidad de disco duro](#page-21-0)*.
- 9. Instale la tarjeta [ExpressCard](#page-12-0).
- 10. Instale la *[cubierta de la base](#page-27-0)*.
- 11. Instale la *[unidad óptica](#page-24-0)*.
- 12. Instale la [tarjeta Secure Digital \(SD\)](#page-14-0).
- 13. Instale la *[batería](#page-16-0)*.
- 14. Siga los procedimientos que se describen en [Después de manipular el](#page-11-0) [interior del equipo](#page-11-0).

### Altavoz 25

#### Extracción de los altavoces

- 1. Siga los procedimientos que se describen en *[Antes de manipular el equipo](#page-8-0)*.
- 2. Extraiga la [batería](#page-16-0).
- 3. Extraiga la *[cubierta de la base](#page-26-0)*.
- 4. Extraiga la [tarjeta Secure Digital \(SD\)](#page-14-0).
- 5. Extraiga la *[unidad óptica](#page-22-0)*.
- 6. Extraiga la [tarjeta del módulo de identidad de suscripciones \(SIM\)](#page-18-0).
- 7. Extraiga la tarjeta [ExpressCard](#page-12-0).
- 8. Extraiga la *[unidad de disco duro](#page-20-0)*.
- 9. Extraiga el [reborde del teclado](#page-36-0).
- 10. Extraiga el [teclado](#page-38-0).
- 11. Extraiga la [tarjeta de red de área local inalámbrica \(WLAN\)](#page-32-0).
- 12. Extraiga la [tarjeta de red de área ancha inalámbrica \(WWAN\)](#page-35-0).
- 13. Extraiga la [batería de tipo botón](#page-30-0).
- 14. Extraiga la *[placa multimedia](#page-56-0)*.
- 15. Extraiga el [ensamblaje del reposamanos](#page-42-0).
- 16. Extraiga las [cubiertas de las bisagras de la pantalla](#page-60-0).
- 17. Extraiga el [ensamblaje de la pantalla](#page-62-0).
- 18. Extraiga la *[placa base](#page-68-0)*.
- 19. Extraiga el cable del altavoz de la canaleta.

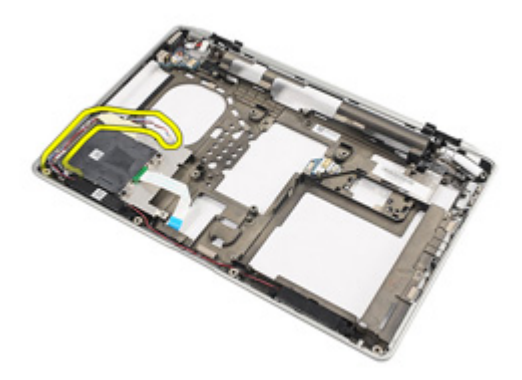

20. Extraiga los tornillos que fijan los altavoces al equipo.

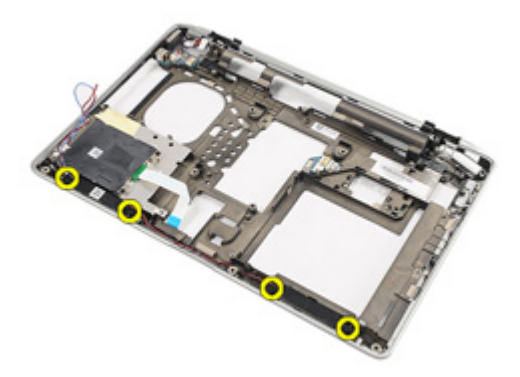

21. Extraiga los altavoces del equipo.

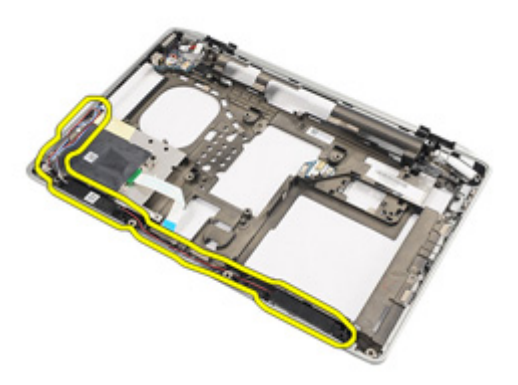

#### Instalación de los altavoces

- 1. Coloque los altavoces en su posición original en el equipo.
- 2. Fije los tornillos de los altavoces al equipo.
- 3. Pase y conecte el cable del altavoz.
- 4. Instale la *[placa base.](#page-71-0)*
- 5. Instale el *[ensamblaje de la pantalla](#page-66-0)*.
- 6. Instale las [cubiertas de las bisagras de la pantalla](#page-61-0).
- 7. Instale el [ensamblaje del reposamanos](#page-44-0).
- 8. Instale la [batería de tipo botón](#page-31-0).
- 9. Instale la [tarjeta de red de área local inalámbrica \(WLAN\)](#page-33-0)
- 10. Instale la [tarjeta de red de área amplia inalámbrica \(WWAN\)](#page-35-0)
- 11. Instale el *[teclado](#page-40-0)*.
- 12. Instale el *[reborde del teclado](#page-37-0)*.
- 13. Instale la *[unidad de disco duro](#page-21-0)*.
- 14. Instale la tarieta [ExpressCard](#page-12-0).
- 15. Instale la *[placa de medios](#page-58-0)*.
- 16. Instale la *[tarjeta del módulo de identidad de suscripciones \(SIM\)](#page-19-0)*
- 17. Instale la *[unidad óptica](#page-24-0)*.
- 18. Instale la [tarjeta Secure Digital \(SD\)](#page-14-0).
- 19. Instale la *[cubierta de la base](#page-27-0)*.
- 20. Instale la *[batería](#page-16-0)*.
- 21. Siga los procedimientos que se describen en [Después de manipular el](#page-11-0) [interior del equipo](#page-11-0).

### Puerto de entrada de CC anti-a 26

#### Extracción del puerto DC-In

- 1. Siga los procedimientos que se describen en *[Antes de manipular el equipo](#page-8-0)*.
- 2. Extraiga la [batería](#page-16-0).
- 3. Extraiga la tarieta [Secure Digital \(SD\)](#page-14-0).
- 4. Extraiga la *[unidad óptica](#page-22-0)*.
- 5. Extraiga la [tarjeta del módulo de identidad de suscripciones \(SIM\)](#page-18-0).
- 6. Extraiga la *[cubierta de la base](#page-26-0)*.
- 7. Extraiga la tarjeta [ExpressCard](#page-12-0).
- 8. Extraiga la *[unidad de disco duro](#page-20-0)*.
- 9. Extraiga el *[reborde del teclado](#page-36-0)*.
- 10. Extraiga el [teclado](#page-38-0).
- 11. Extraiga la [tarjeta de red de área local inalámbrica \(WLAN\)](#page-32-0).
- 12. Extraiga la [tarjeta de red de área amplia inalámbrica \(WWAN\)](#page-35-0).
- 13. Extraiga la [batería de botón](#page-30-0).
- 14. Extraiga la [placa de medios](#page-56-0).
- 15. Extraiga el [el ensamblaje del reposamanos](#page-42-0).
- 16. Extraiga las [cubiertas de las bisagras de la pantalla](#page-60-0).
- 17. Extraiga el [ensamblaje de la pantalla](#page-62-0).
- 18. Extraiga la *[placa base](#page-68-0)*.
- 19. Extraiga el tornillo que fija el soporte de DC-In al sistema.

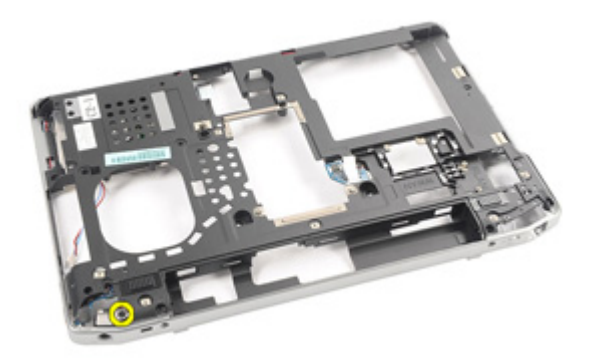

20. Extraiga el soporte de DC-In del sistema.

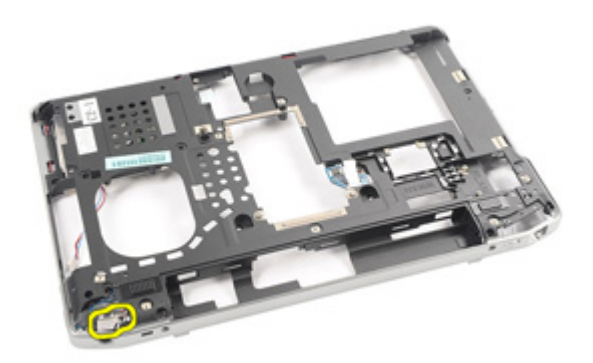

21. Extraiga el puerto DC-In del sistema.

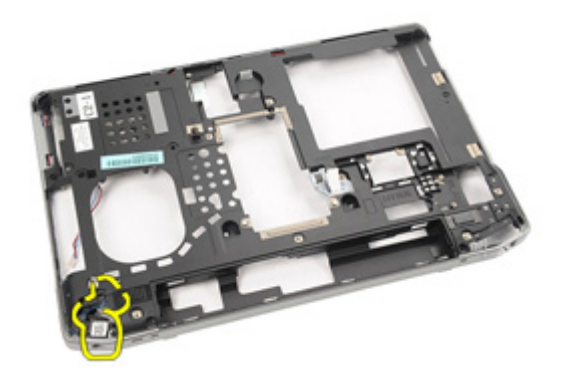

#### Instalación del puerto de DC-In

- 1. Coloque el puerto de DC-In en su posición original en el equipo.
- 2. Coloque el soporte de DC-In en su posición original en el equipo.
- 3. Fije el tornillo del soporte de de DC-In al equipo.
- 4. Instale la *[placa base.](#page-71-0)*
- 5. Instale el *[ensamblaje de la pantalla](#page-66-0)*.
- 6. Instale las [cubiertas de las bisagras de la pantalla](#page-61-0).
- 7. Instale el [ensamblaje del reposamanos](#page-44-0).
- 8. Instale la *[tarjeta de medios.](#page-58-0)*
- 9. Instale la [tarjeta de red de área local inalámbrica \(WLAN\).](#page-32-0)
- 10. Instale la [tarjeta de red de área amplia inalámbrica \(WWAN\).](#page-35-0)
- 11. Instale la [batería de tipo botón.](#page-31-0)
- 12. Instale el *[teclado](#page-40-0)*.
- 13. Instale el *[reborde del teclado](#page-37-0)*.
- 14. Instale la *[unidad de disco duro](#page-21-0)*.
- 15. Instale la tarjeta [ExpressCard](#page-12-0).
- 16. Instale la *[cubierta de la base](#page-27-0)*.
- 17. Instalación de la [tarjeta del módulo de identidad de suscripciones \(SIM\)](#page-18-0)
- 18. Instale la *[unidad óptica](#page-24-0)*.
- 19. Instale la tarieta Secure Digital (SD).
- 20. Instale la *[batería](#page-16-0)*.
- 21. Siga los procedimientos que se describen en [Después de manipular el](#page-11-0) [interior del equipo](#page-11-0).

# <span id="page-90-0"></span>Embellecedor de la pantalla 27

### Extracción del embellecedor de la pantalla

- 1. Siga los procedimientos que se describen en [Antes de manipular el equipo](#page-8-0).
- 2. Extraiga la [batería](#page-16-0).
- 3. Comenzando por la parte de abajo, levante el embellecedor desde dentro del ensamblaje de la pantalla.

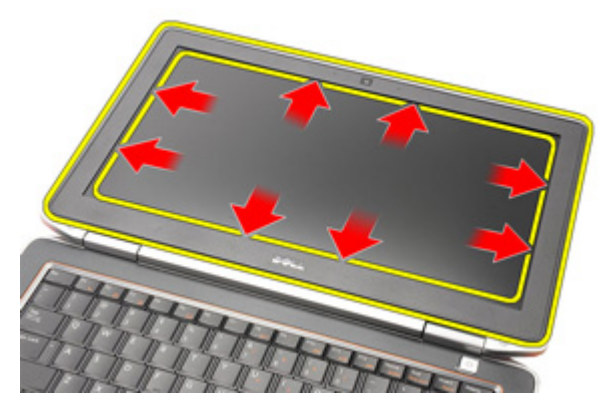

4. Extraiga el embellecedor del ensamblaje de la pantalla.

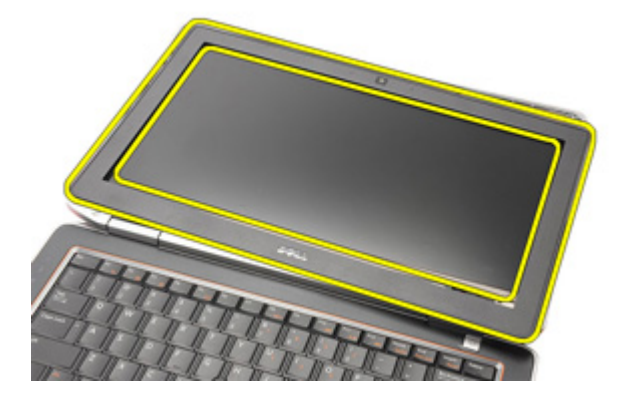

#### <span id="page-91-0"></span>Instalación del embellecedor de la pantalla

- 1. Coloque el embellecedor de la pantalla en el ensamblaje de la pantalla.
- 2. Presione los bordes desde arriba hacia abajo del embellecedor de la pantalla.
- 3. Presione los bordes izquierdo y derecho del embellecedor de la pantalla.
- 4. Instale la *[batería](#page-16-0)*.
- 5. Siga los procedimientos que se describen en *[Después de manipular el](#page-11-0)* [interior del equipo](#page-11-0).

### <span id="page-92-0"></span>Panel de la pantalla anno 28

#### Extracción del panel de la pantalla

- 1. Siga los procedimientos que se describen en [Antes de manipular el equipo](#page-8-0).
- 2. Extraiga la [batería](#page-16-0).
- 3. Extraiga el [embellecedor de la pantalla](#page-90-0).
- 4. Extraiga los tornillos que fijan el panel de la pantalla al ensamblaje de la pantalla.

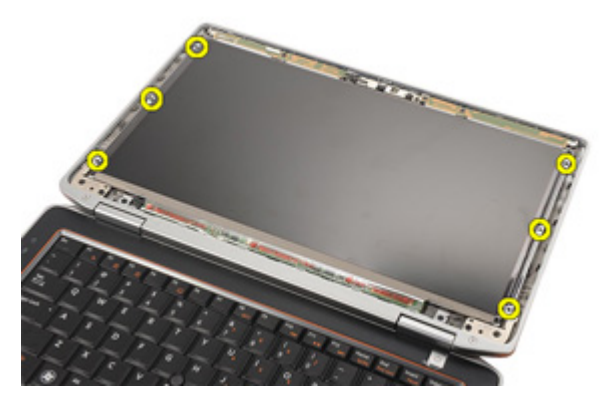

5. Dé la vuelta al panel de la pantalla.

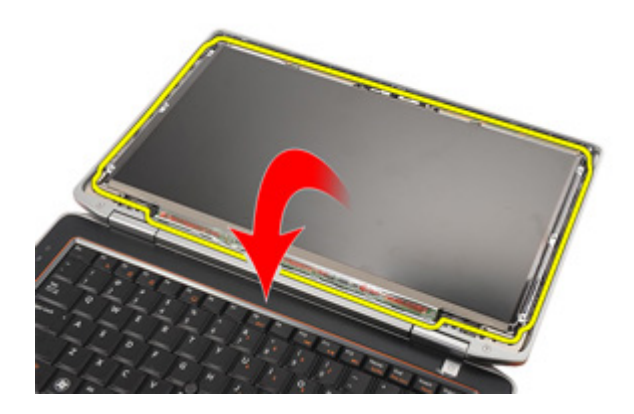

6. Desconecte el cable de señalización del diferencial de baja tensión (LVDS) del panel de la pantalla.

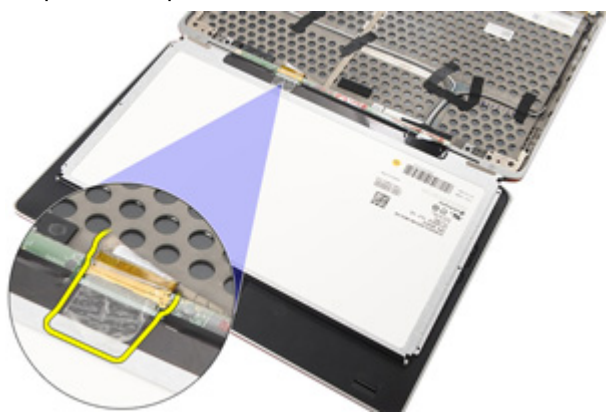

7. Extraiga el panel de la pantalla del ensamblaje.

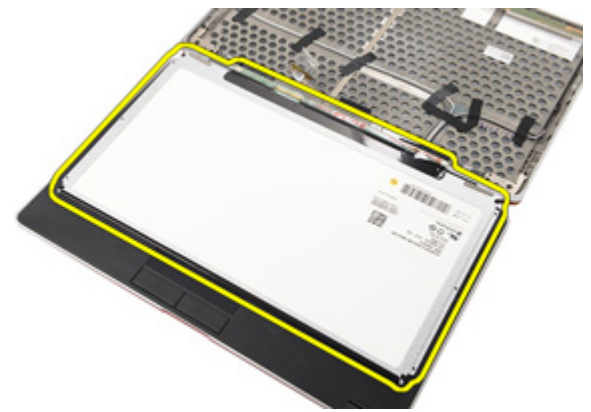

#### <span id="page-94-0"></span>Instalación del panel de la pantalla

- 1. Alinee el panel de la pantalla en su posición originial en el ensamblaje de la pantalla.
- 2. Conecte el cable de señalización del diferencial de baja tensión (LVDS) en la parte posterior del panel de la pantalla.
- 3. Fije los tornillos que fijan el panel de la pantalla al ensamblaje de la pantalla.
- 4. Instale el *embellecedor de la pantalla*.
- 5. Instale la [batería.](#page-16-0)
- 6. Siga los procedimientos que se describen en *[Después de manipular el](#page-11-0)* [interior del equipo](#page-11-0).

### Cámara 29

### Extracción de la cámara

- 1. Siga los procedimientos que se describen en [Antes de manipular el equipo](#page-8-0).
- 2. Extraiga la [batería](#page-16-0).
- 3. Extraiga el *[embellecedor de la pantalla](#page-90-0)*.
- 4. Extraiga el *[panel de la pantalla](#page-92-0)*.
- 5. Desconecte el cable del módulo de la cámara.

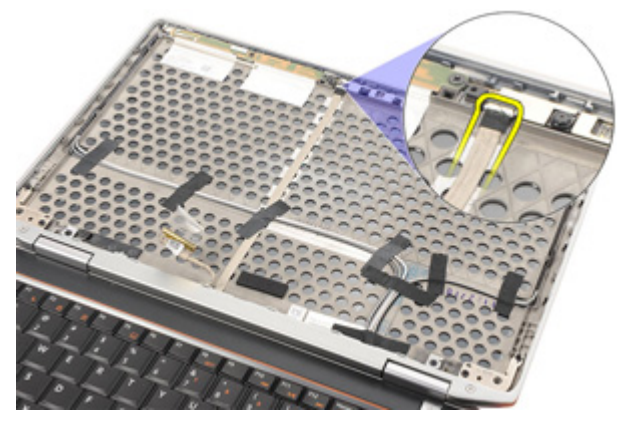

6. Extraiga el tornillo que fija la cámara y el micrófono al ensamblaje de la pantalla.

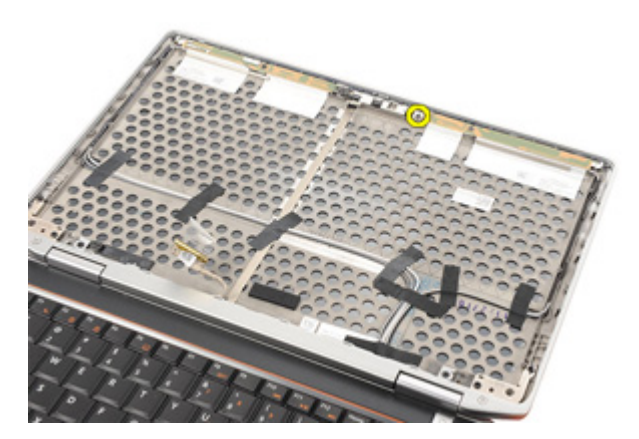

7. Extraiga la cámara del ensamblaje de la pantalla.

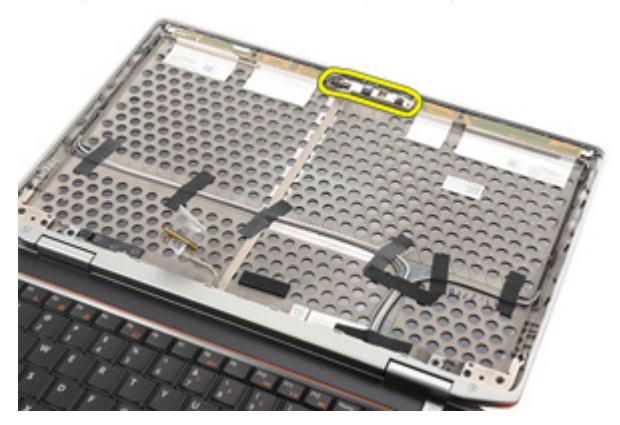

#### Instalación de la cámara

- 1. Coloque el módulo de la cámara en su posición original en el ensamblaje de la pantalla.
- 2. Ajuste el tornillo para asegurar la cámara al ensamblaje de la pantalla.
- 3. Conecte el cable de la cámara a la cámara.
- 4. Instale el *[panel de la pantalla](#page-94-0)*.
- 5. Instale el [embellecedor de la pantalla](#page-91-0).
- 6. Instale la *[batería](#page-16-0)*.
- 7. Siga los procedimientos que se describen en [Después de manipular el](#page-11-0) [interior del equipo](#page-11-0).

### Especificaciones 30

#### Especificaciones técnicas

 $\mathscr{U}$ 

NOTA: Las ofertas pueden variar según la región. Las especificaciones siguientes son únicamente las que deben incluirse por ley con el envío del equipo. Para obtener más información sobre la configuración del equipo, haga clic en *Inicio*  $\rightarrow$ Ayuda y soporte técnico y seleccione la opción para ver información sobre el equipo.

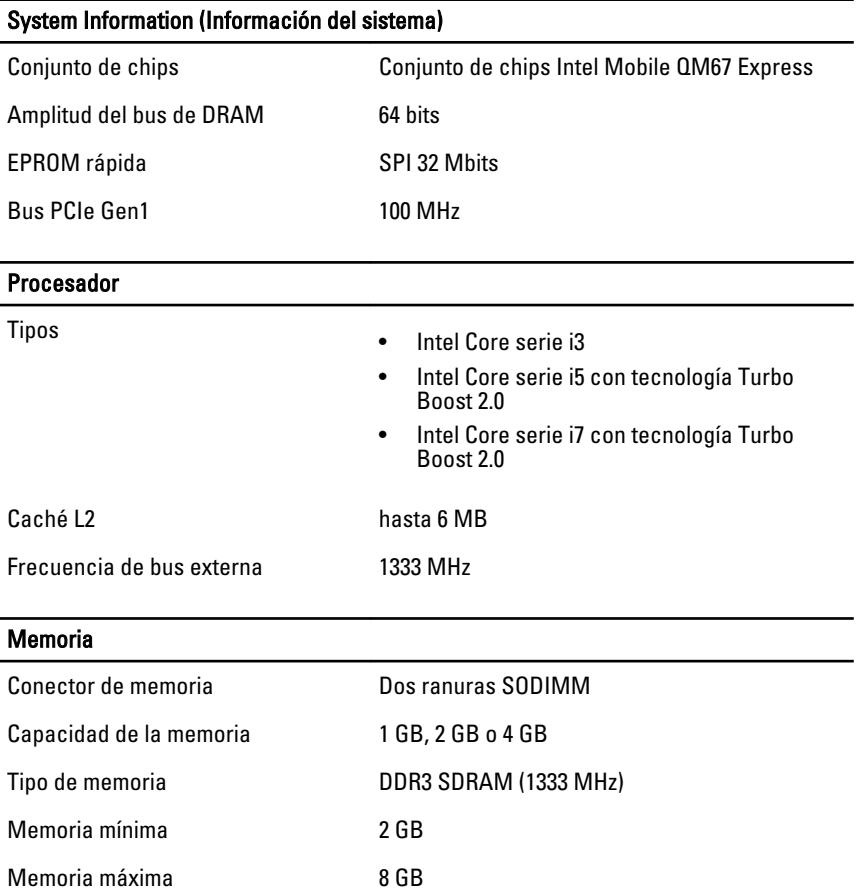

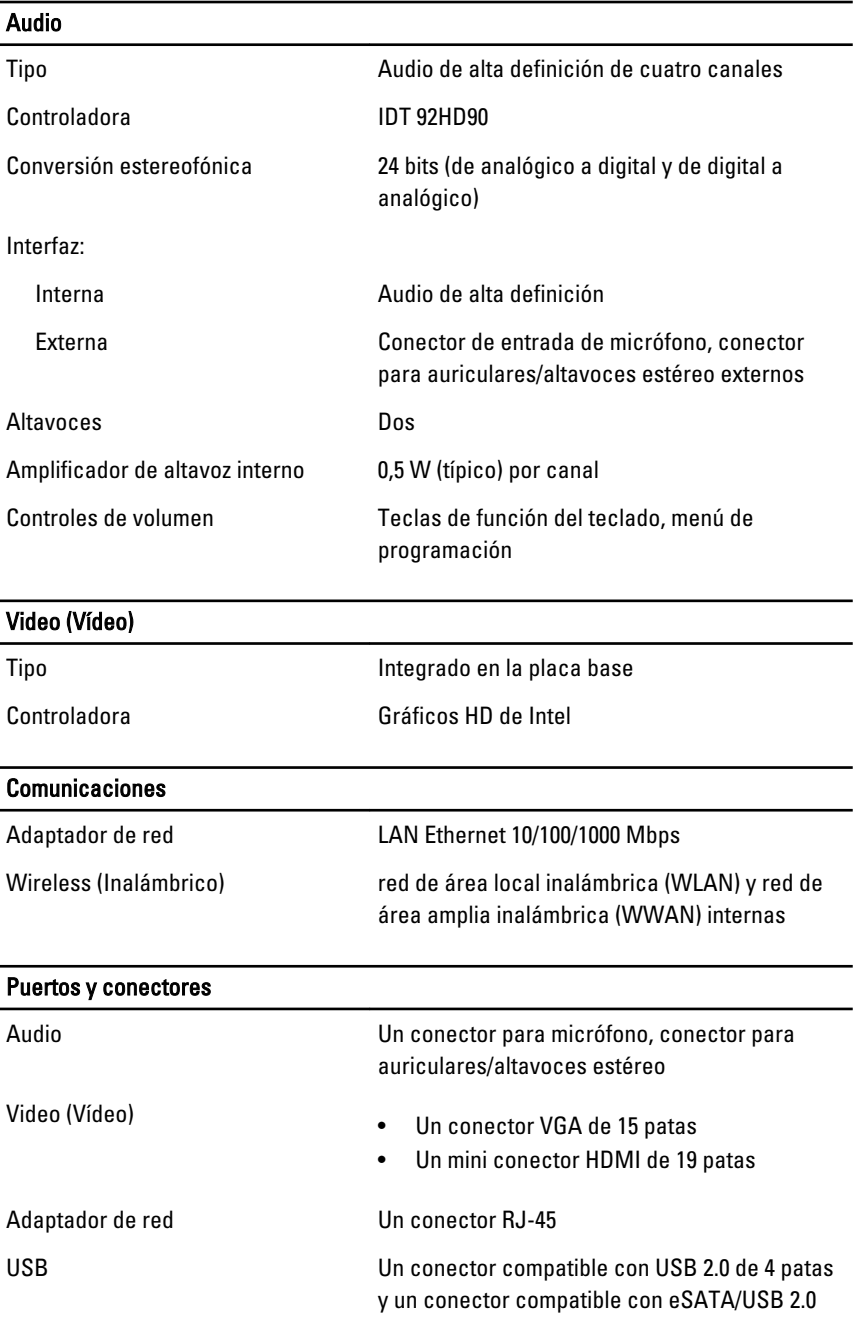

#### Puertos y conectores

Lector de tarjetas de memoria Un lector de tarjetas de memoria 5 en 1

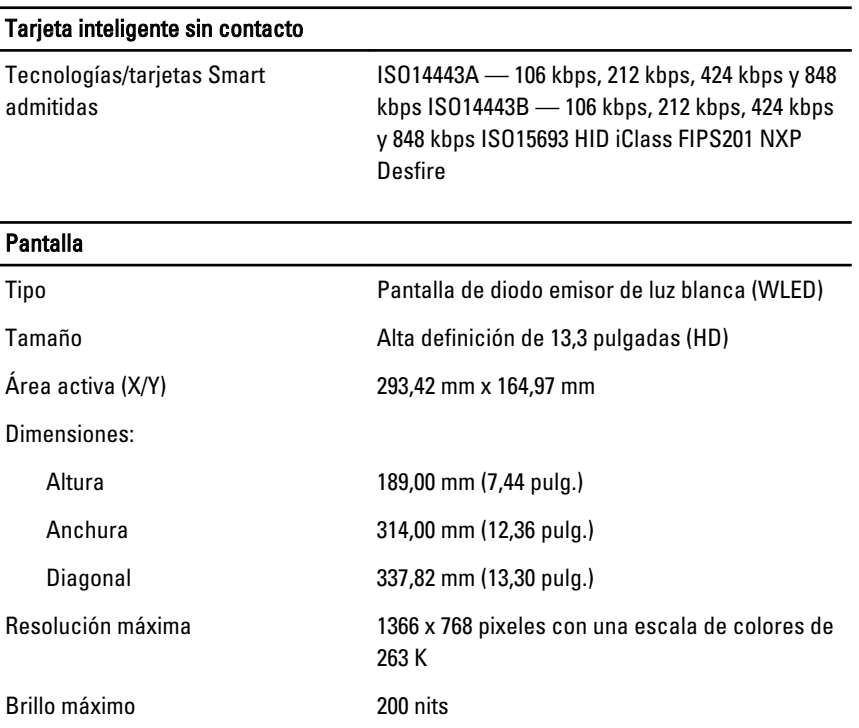

Ángulo de funcionamiento De 0° (cerrada) a 135°

Número de teclas Estados Unidos: 86 teclas, Reino Unido: 87

Frecuencia de actualización 60 Hz

Horizontal  $+/- 40^{\circ}$ Vertical +10°/-30° Separación entre píxeles **6**0,2148 mm

Ángulos mínimos de visión:

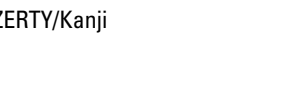

teclas, Brasil: 87 teclas y Japón: 90 teclas

Teclado

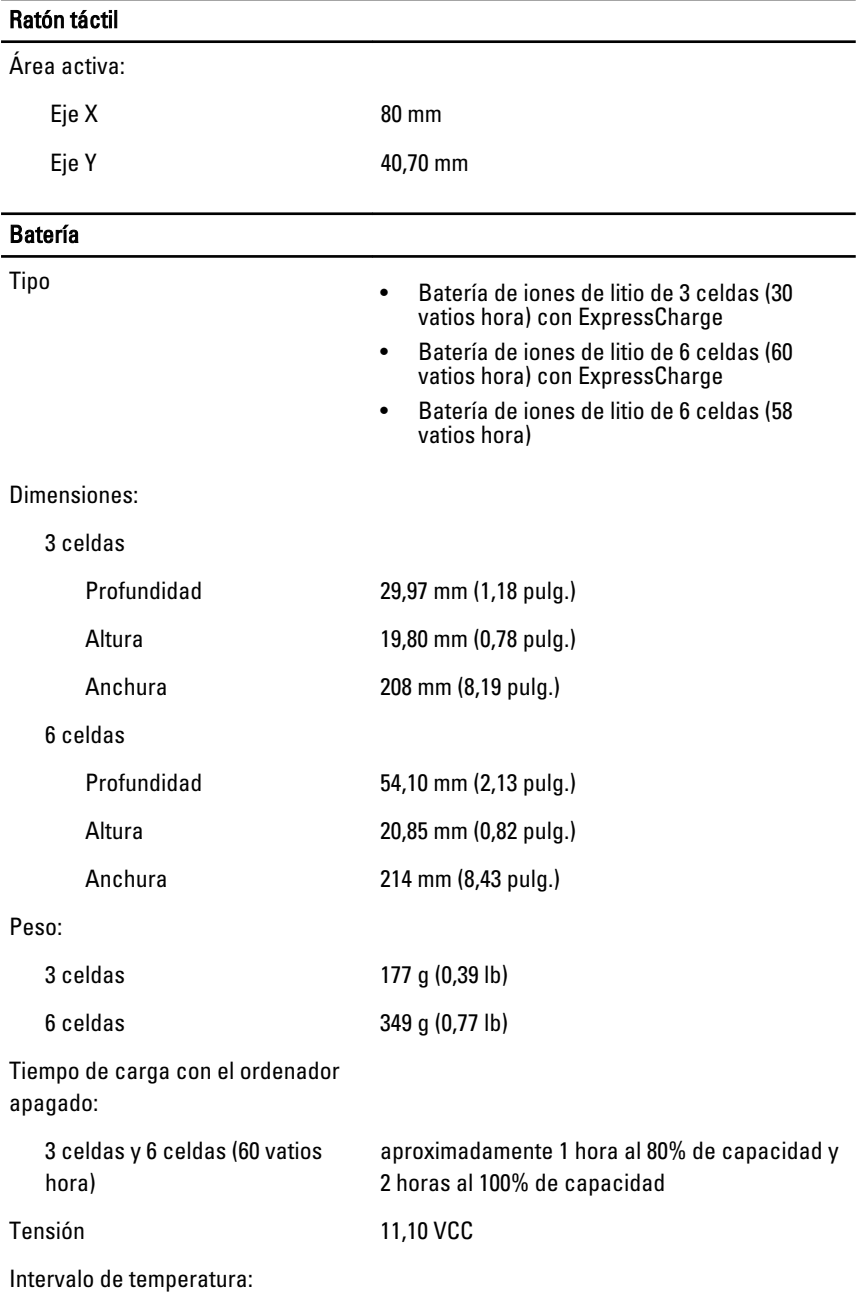

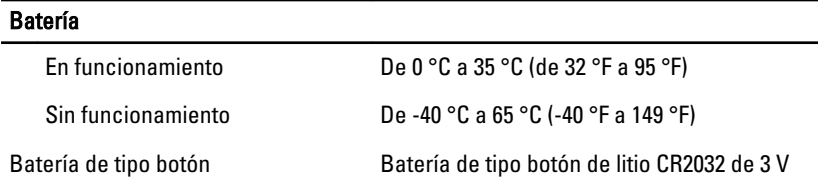

#### Adaptador de CA

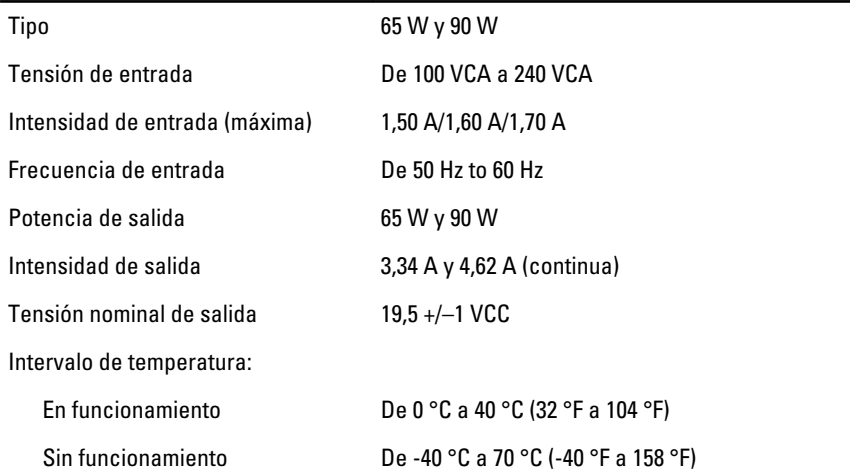

#### Características físicas

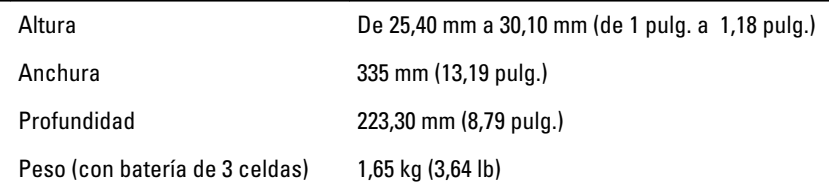

#### Aspectos ambientales

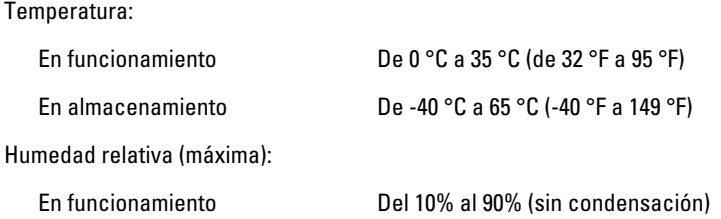

#### Aspectos ambientales

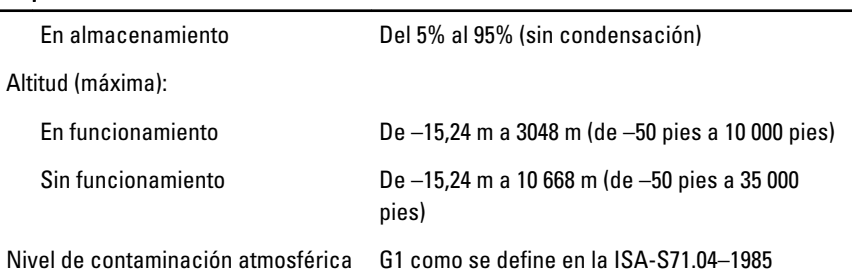

## Programa de configuración del sistema 31

#### Descripción general

La configuración del sistema le permite:

- Cambiar la información de configuración del sistema después de agregar, cambiar o quitar hardware del equipo.
- Establecer o cambiar una opción seleccionable por el usuario, como la contraseña de usuario.
- Leer la cantidad de memoria actual o establecer el tipo de unidad de disco duro instalada.

Antes de utilizar el programa Configuración del sistema, se recomienda anotar la información de las pantallas de Configuración del sistema para poder utilizarla posteriormente.

#### PRECAUCIÓN: A menos que sea un usuario experto, no cambie la configuración de este programa. Algunos cambios pueden provocar que el equipo no funcione correctamente.

#### Acceso al programa de configuración del sistema

- 1. Encienda (o reinicie) el equipo.
- 2. Cuando se muestre el logotipo azul de DELL, espere a que aparezca la solicitud de F2.
- 3. Cuando aparezca la indicación de F2, pulse <F2> inmediatamente.

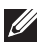

**NOTA:** La solicitud de F2 indica que el teclado se ha inicializado. Este mensaje puede aparecer muy rápido, por lo que tiene que estar bien atento, y presionar <F2>. Si pulsa <F2> antes de que se le solicite, esta pulsación de tecla no tendrá ningún efecto.

4. Si espera demasiado y aparece el logotipo del sistema operativo, siga esperando hasta que vea el escritorio de Microsoft Windows. Después apague el equipo y vuelva a intentarlo.

#### Opciones del menú de configuración del sistema

Las secciones siguientes describen las opciones de menú disponibles en la configuración del sistema.

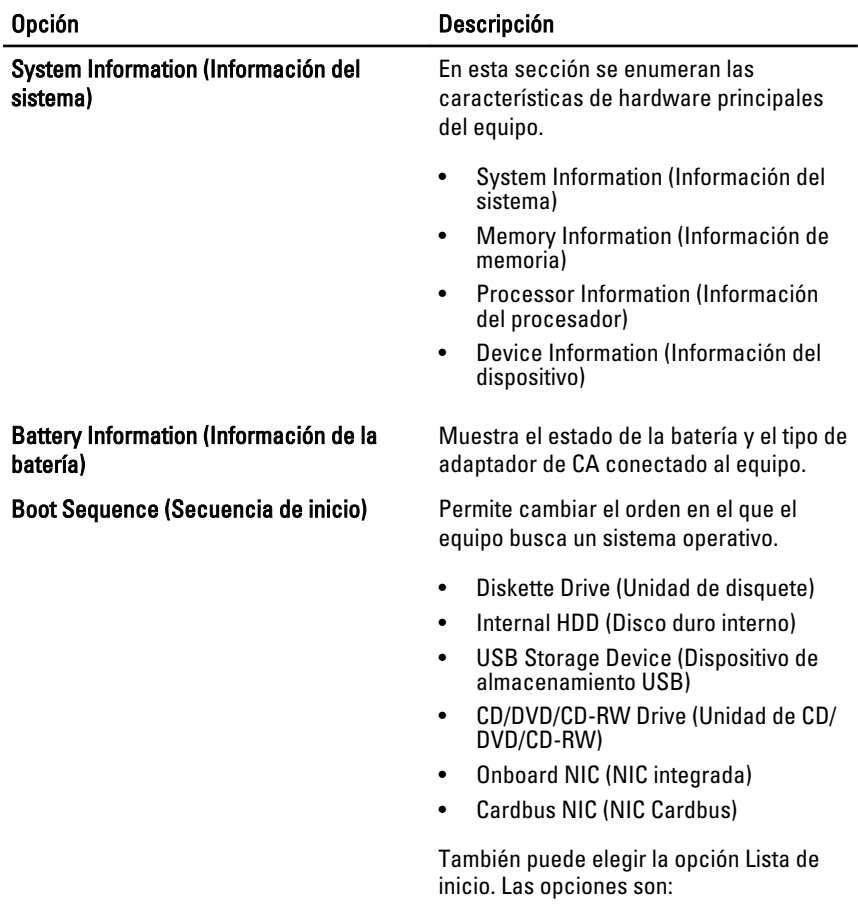

#### Aspectos generales

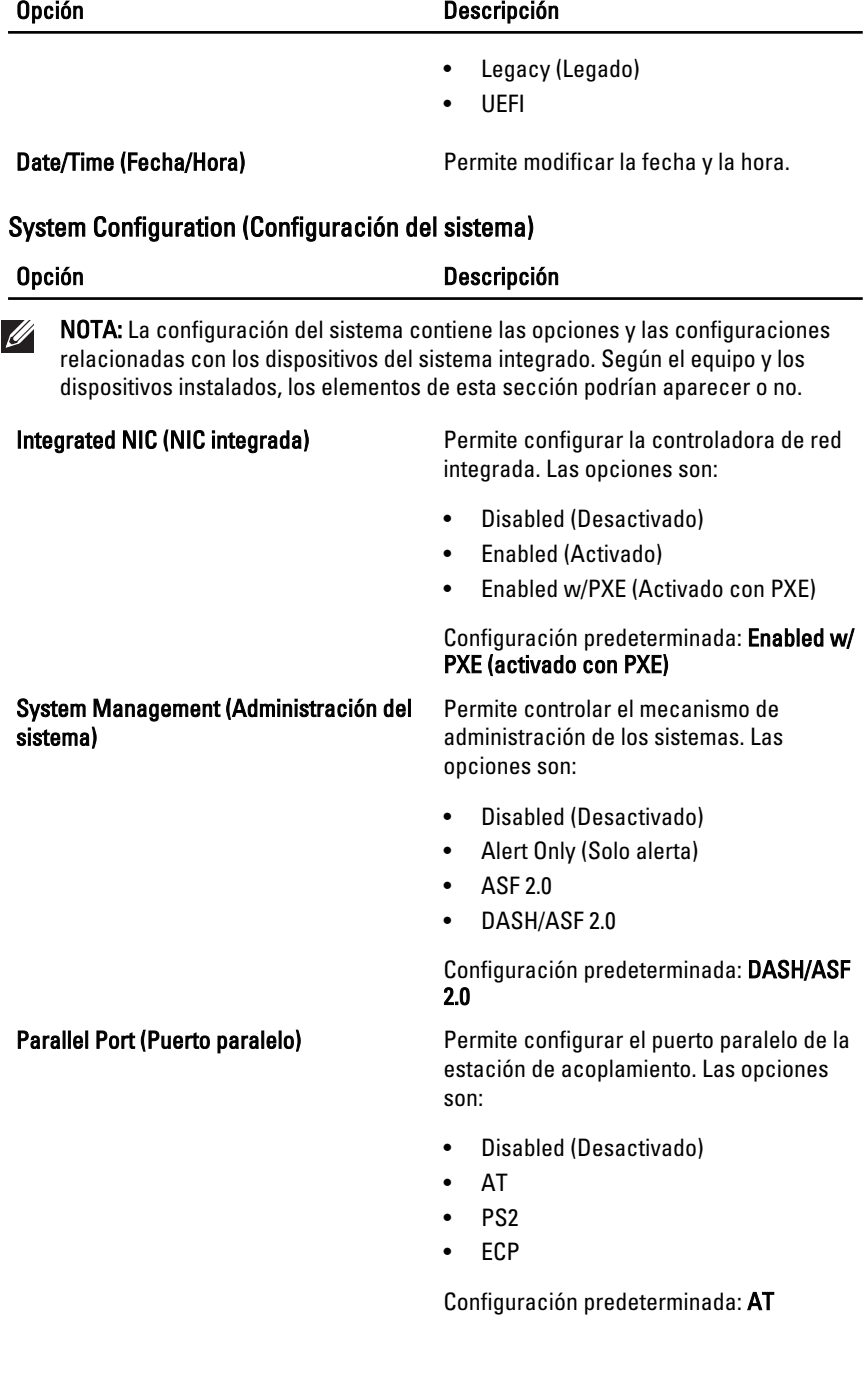

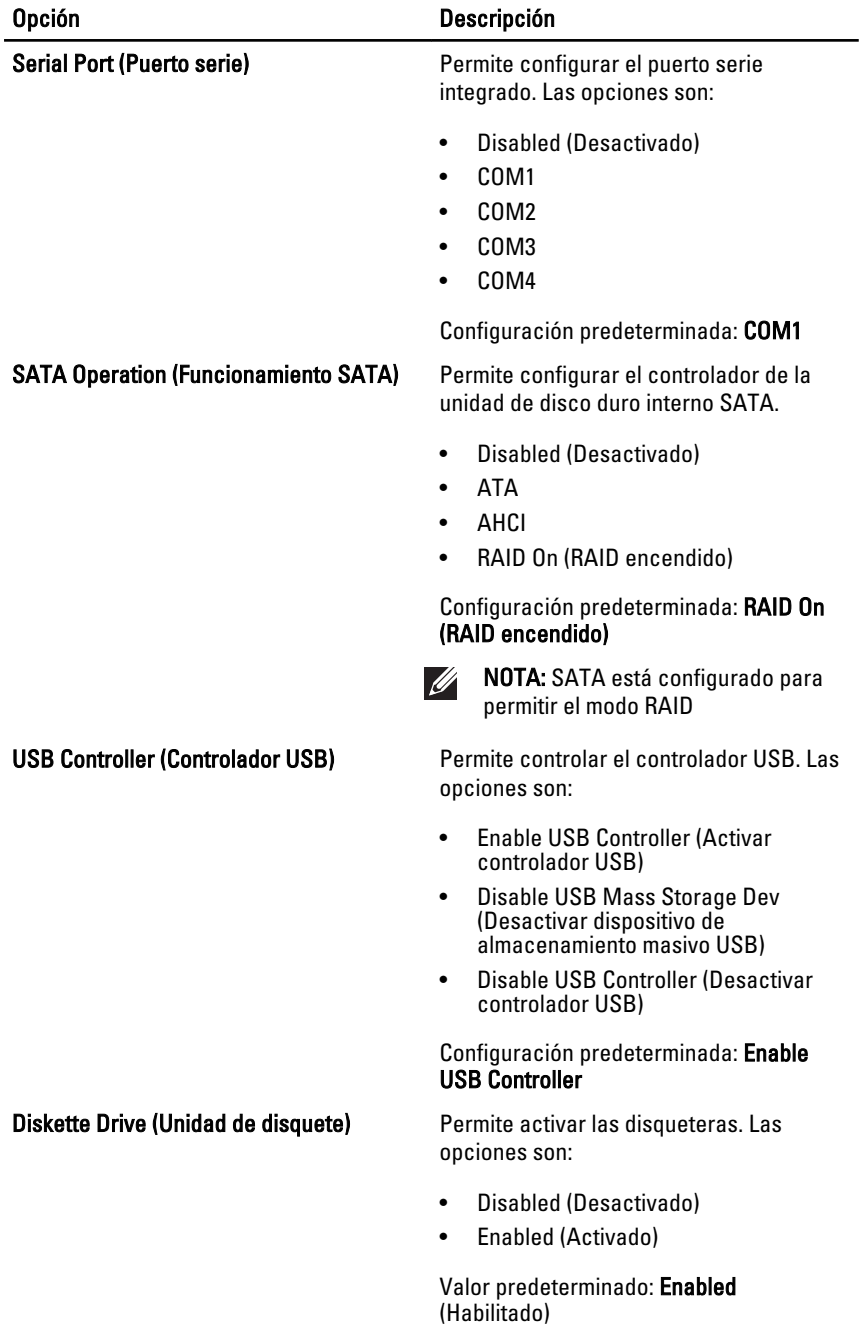
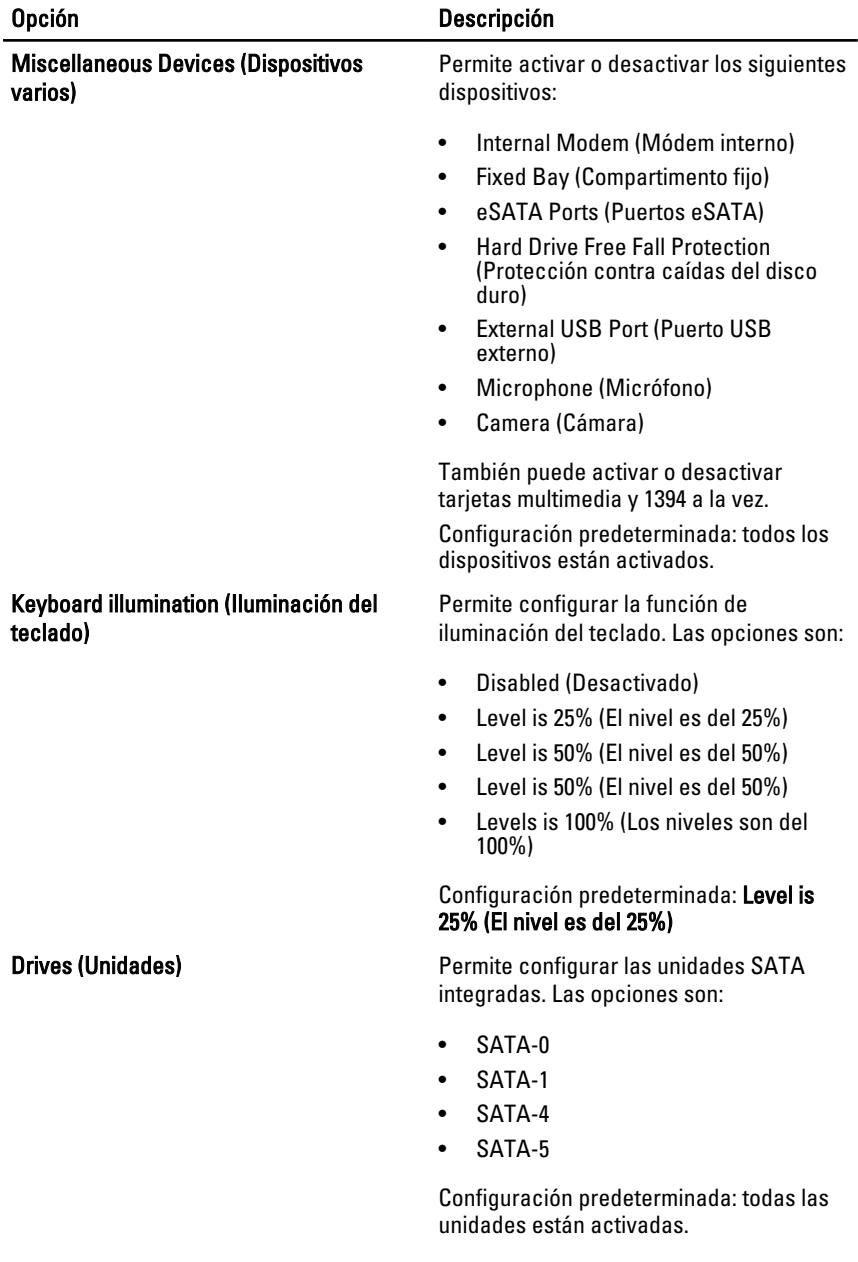

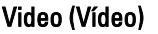

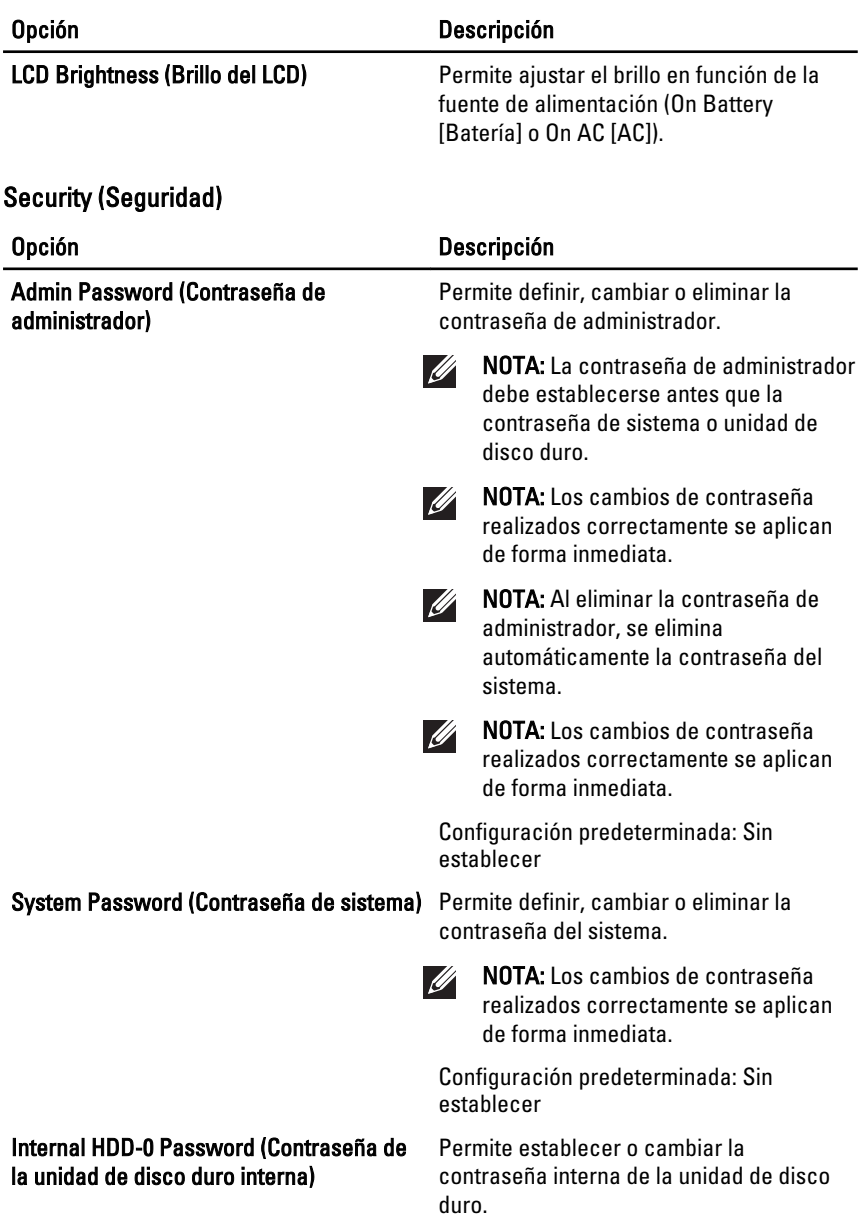

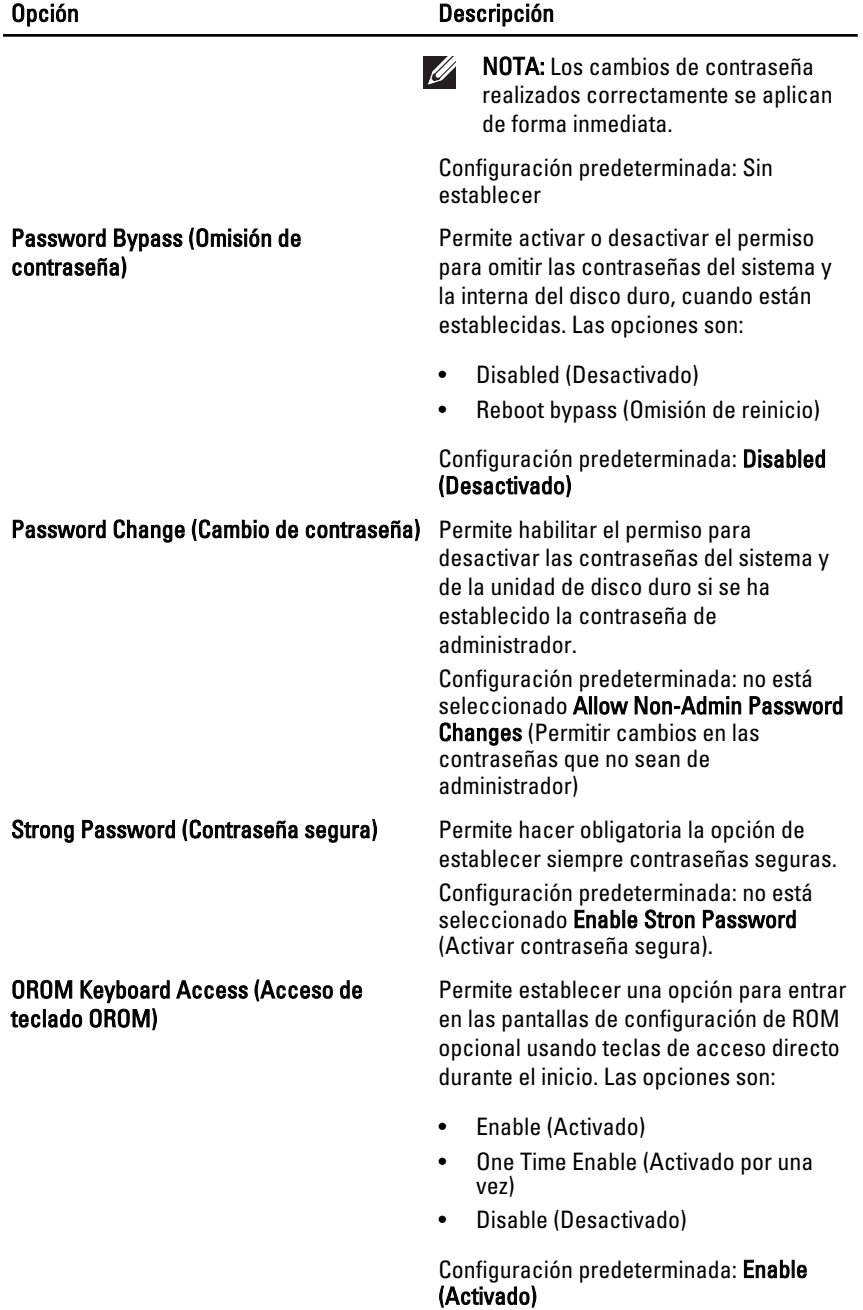

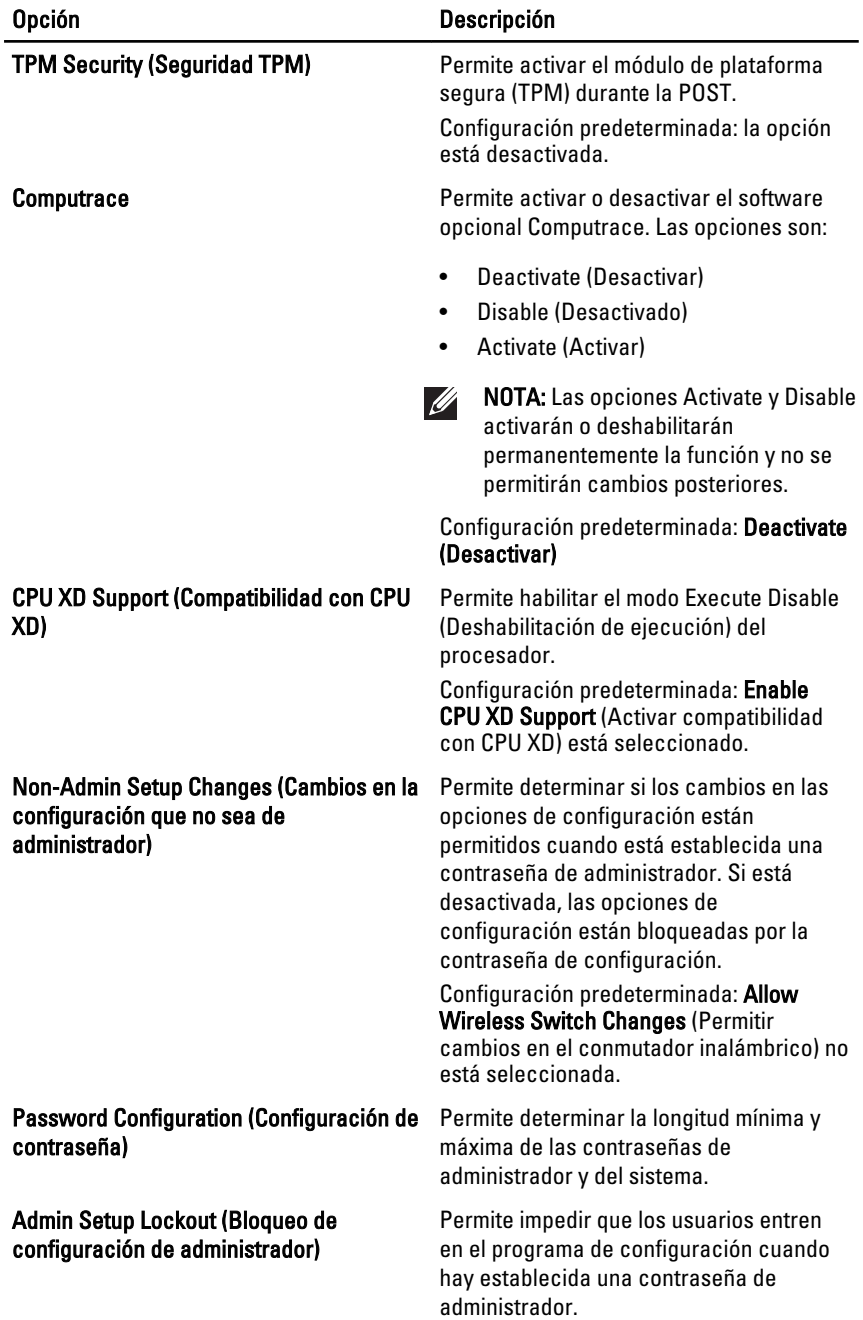

#### Opción Descripción

Configuración predeterminada: no está seleccionado Enable Admin Setup Lockout (Activar bloqueo de configuración de administrador).

#### Performance (Rendimiento)

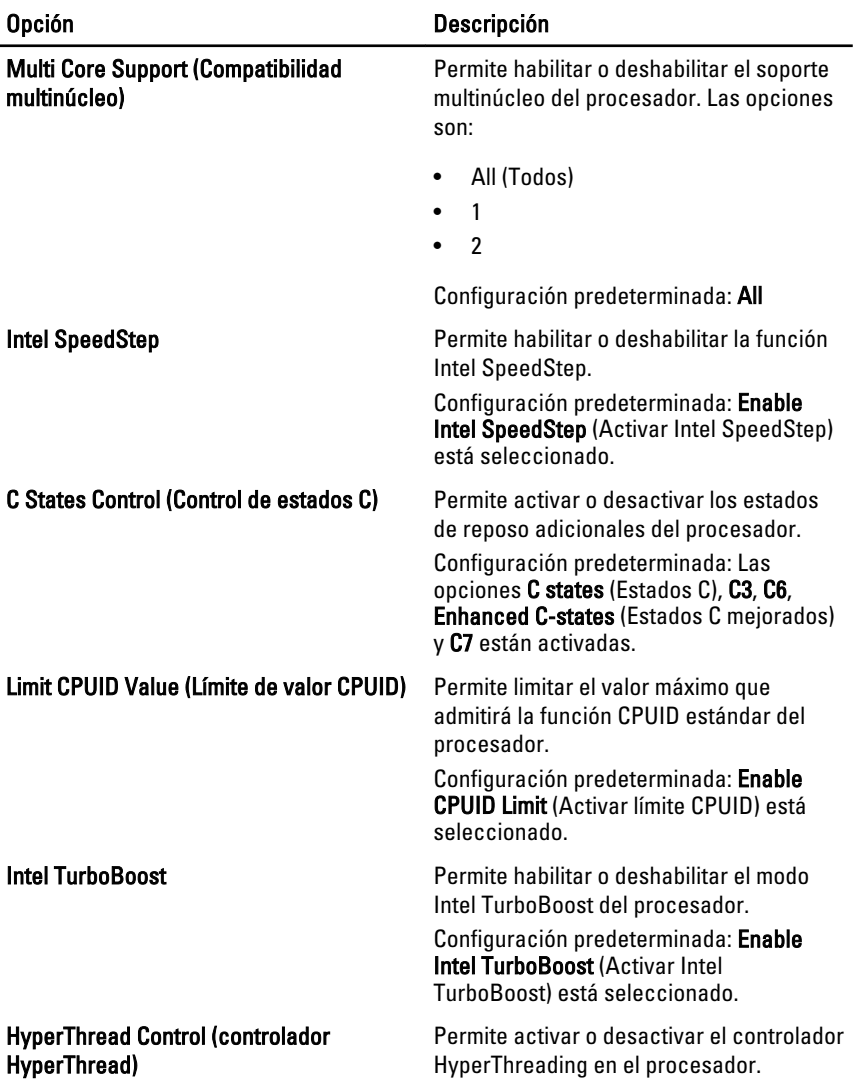

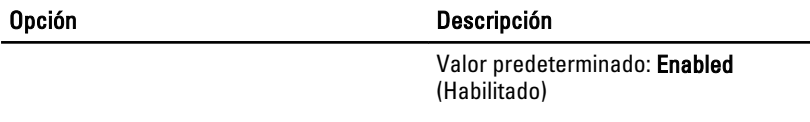

## Power Management (Gestión de la energía)

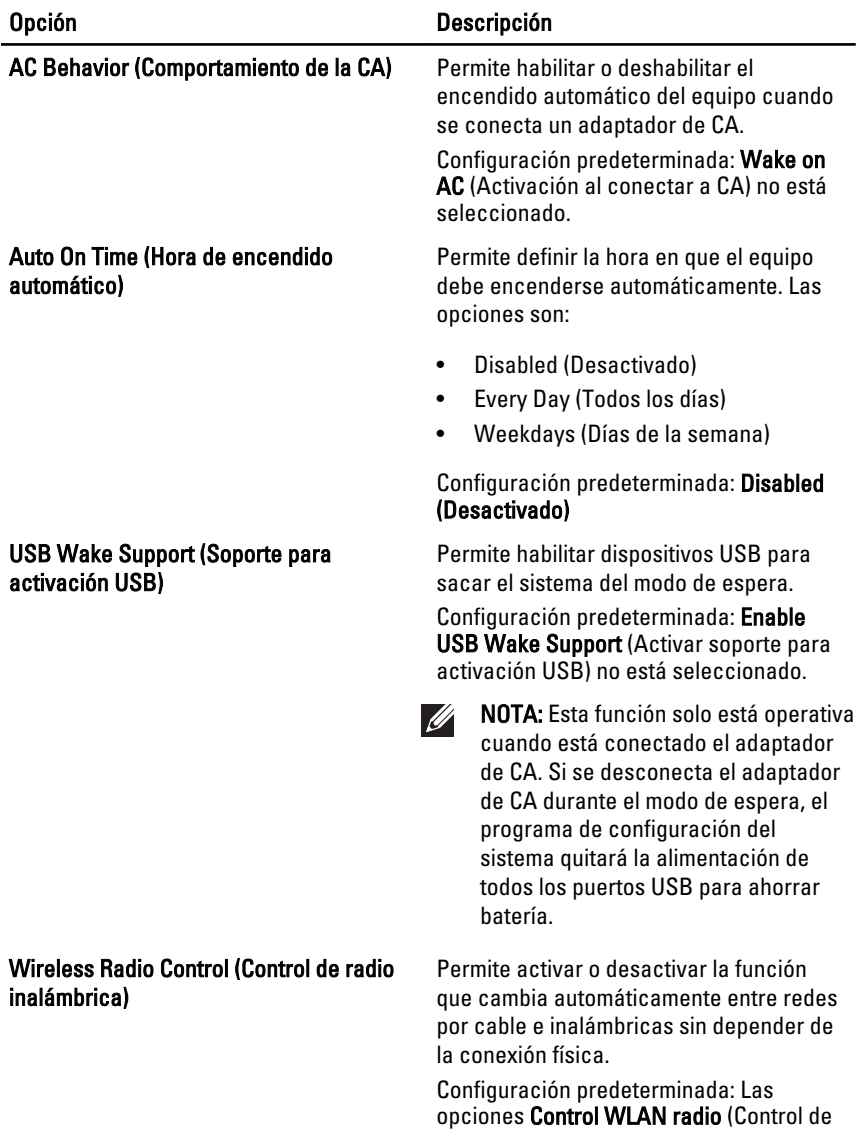

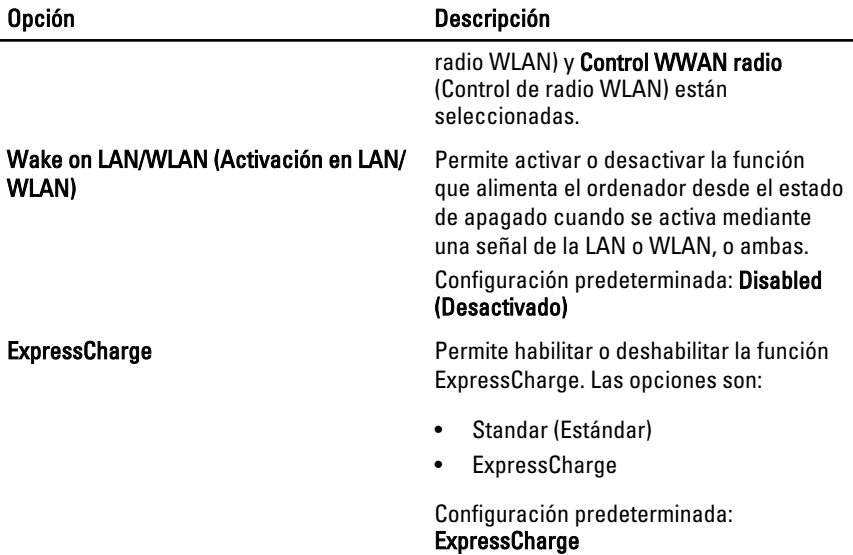

## POST Behavior (Comportamiento durante la POST)

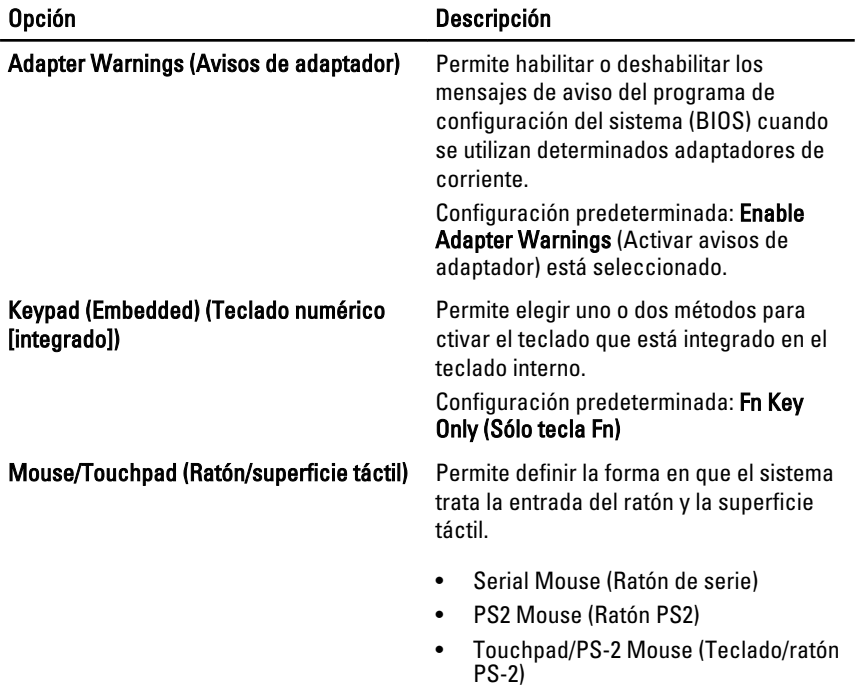

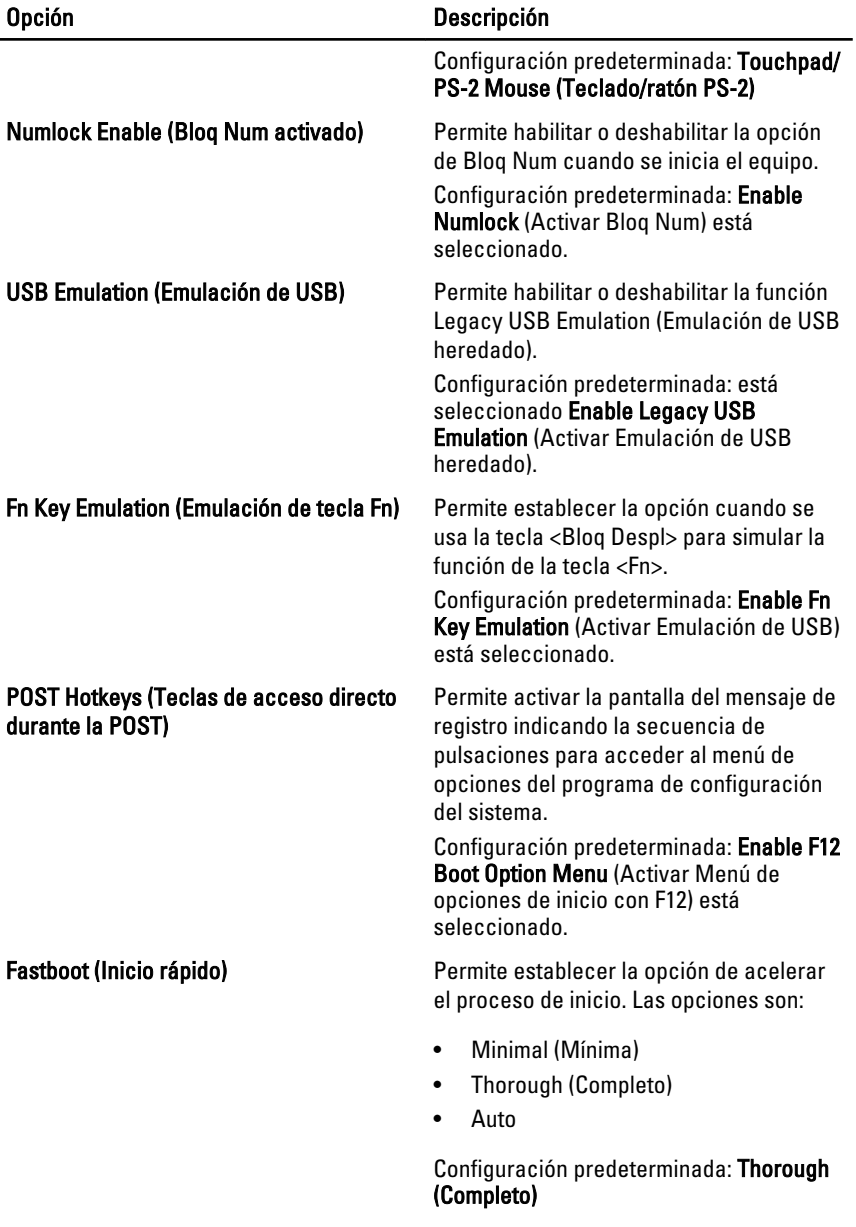

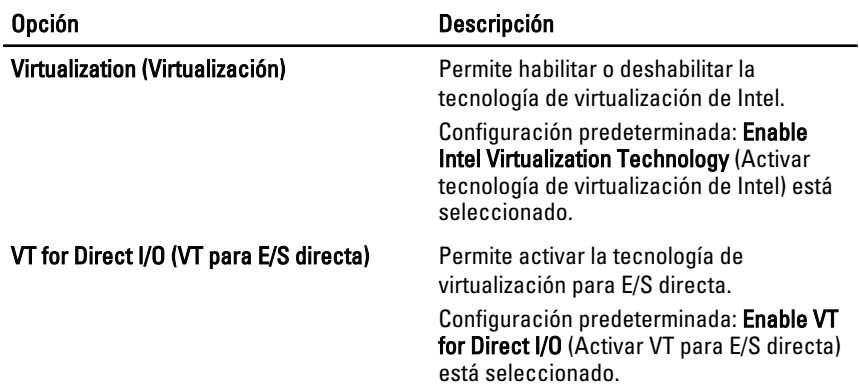

## Virtualization Support (Soporte de virtualización)

## Wireless (Inalámbrico)

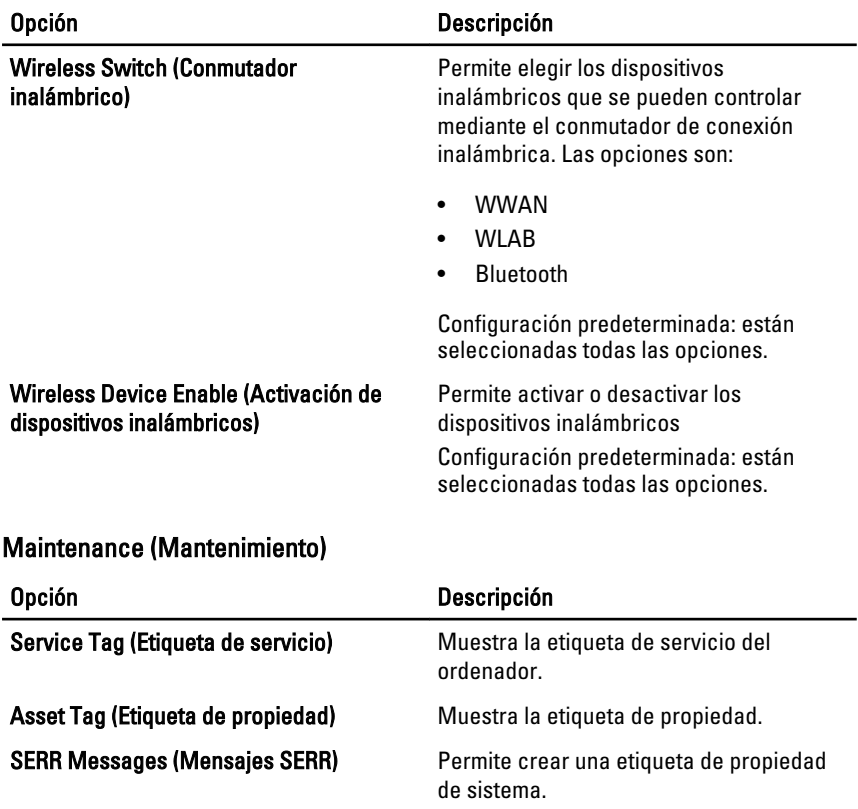

System Logs (Registros del sistema)

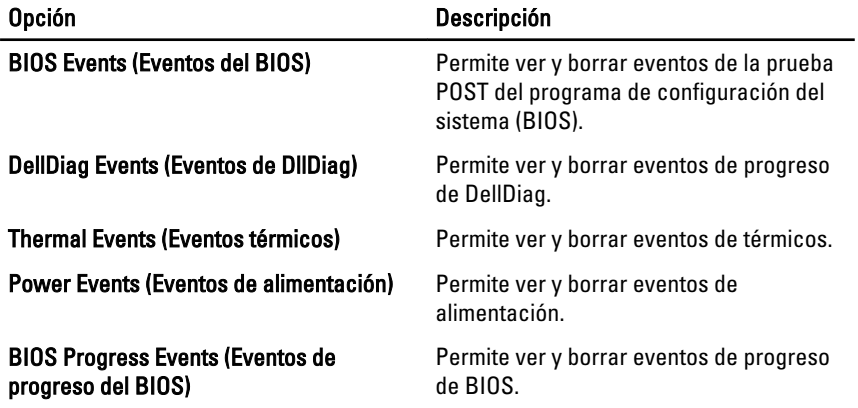

# Diagnósticos 32

## Indicadores luminosos de estado del dispositivo

- Se ilumina al encender el equipo y parpadea cuando éste se encuentra en un modo de administración de la alimentación.
- Se ilumina cuando el equipo lee o escribe datos. А
- 閉 Se ilumina o parpadea para indicar un cambio en el estado de carga de la batería.
- Se enciende cuando la conexión de red inalámbrica está activada.

### Indicadores luminosos de estado de la batería

Si el equipo está conectado a un enchufe eléctrico, el indicador de la batería funciona de la siguiente manera:

- Luces ámbar y azul parpadeantes alternativas Un adaptador de CA que no es de Dell ni está autentificado ni soportado, está conectado a tu portátil.
- Luz ámbar parpadeante y luz azul fija alternativas Fallo temporal de la batería con adaptador de CA en uso.
- Luz ámbar parpadeante Fallo permanente de la batería con adaptador de CA en uso.
- Luz apagada Batería totalmente cargada con adaptador de CA en uso.
- Luz blanca encendida Batería en modo de carga con adaptador de CA en uso.

### Códigos de error de LED

La siguiente tabla muestra los posibles códigos de LED que pueden aparecer si su equipo no puede realizar una prueba de autoencendido.

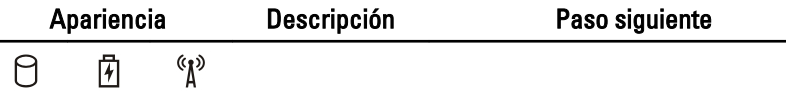

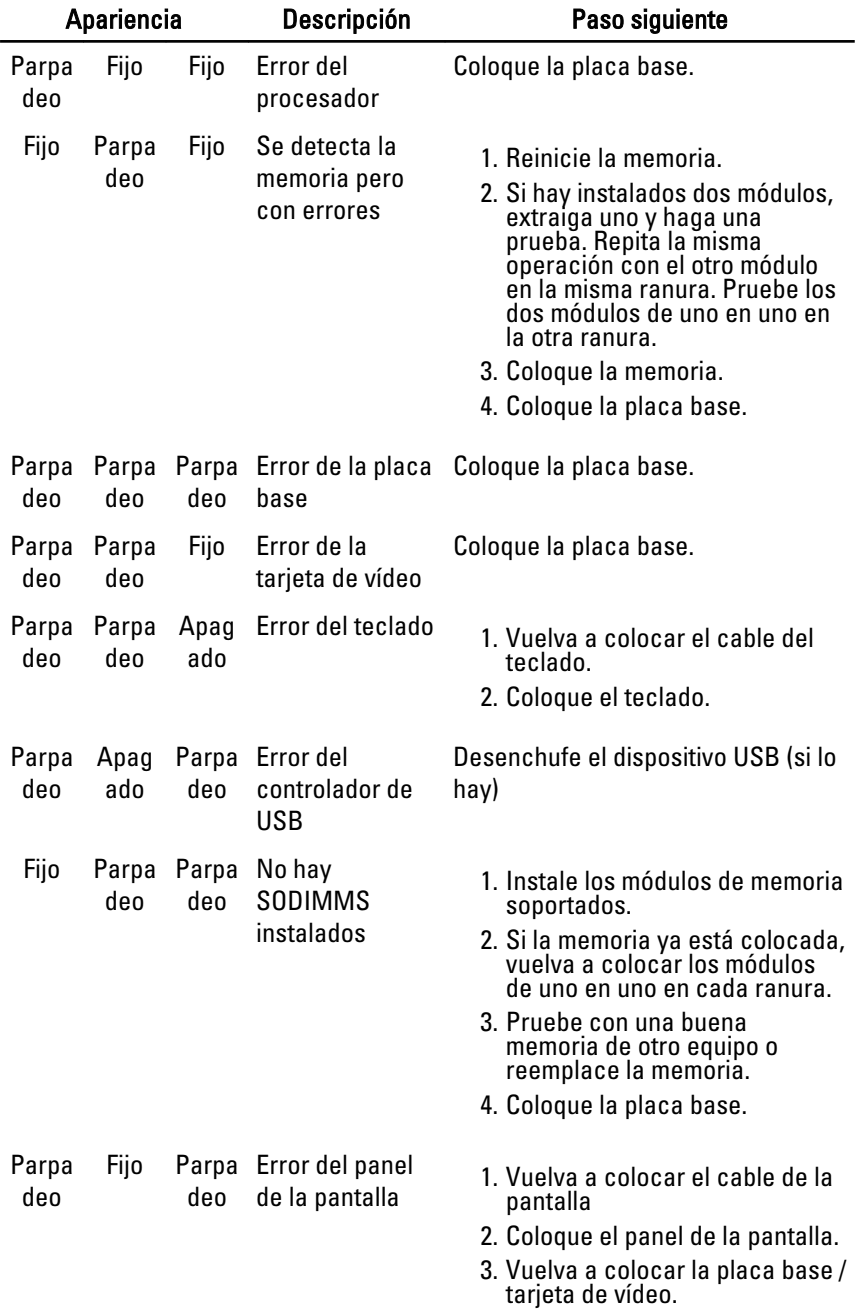

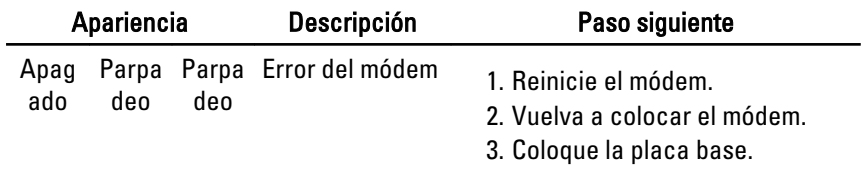

# Cómo ponerse en contacto con Dell 33

## Cómo ponerse en contacto con Dell

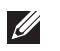

NOTA: Si no dispone de una conexión a Internet activa, puede encontrar información de contacto en la factura de compra, en el albarán o en el catálogo de productos de Dell.

Dell proporciona varias opciones de servicio y asistencia en línea o telefónica. Puesto que la disponibilidad varía en función del país y del producto, es posible que no pueda disponer de algunos servicios en su área. Si desea ponerse en contacto con Dell para tratar cuestiones relacionadas con las ventas, la asistencia técnica o el servicio al cliente:

- 1. Vaya a support.dell.com.
- 2. Seleccione la categoría de soporte.
- 3. Si no es usted un cliente de EE.UU., seleccione su código de país en la parte inferior de la página o seleccione Todos para ver más posibilidades.
- 4. Seleccione el enlace de servicio o asistencia apropiado en función de sus necesidades.